# **SUUNTO 9 PEAK PRO**

GUIDE D'UTILISATION

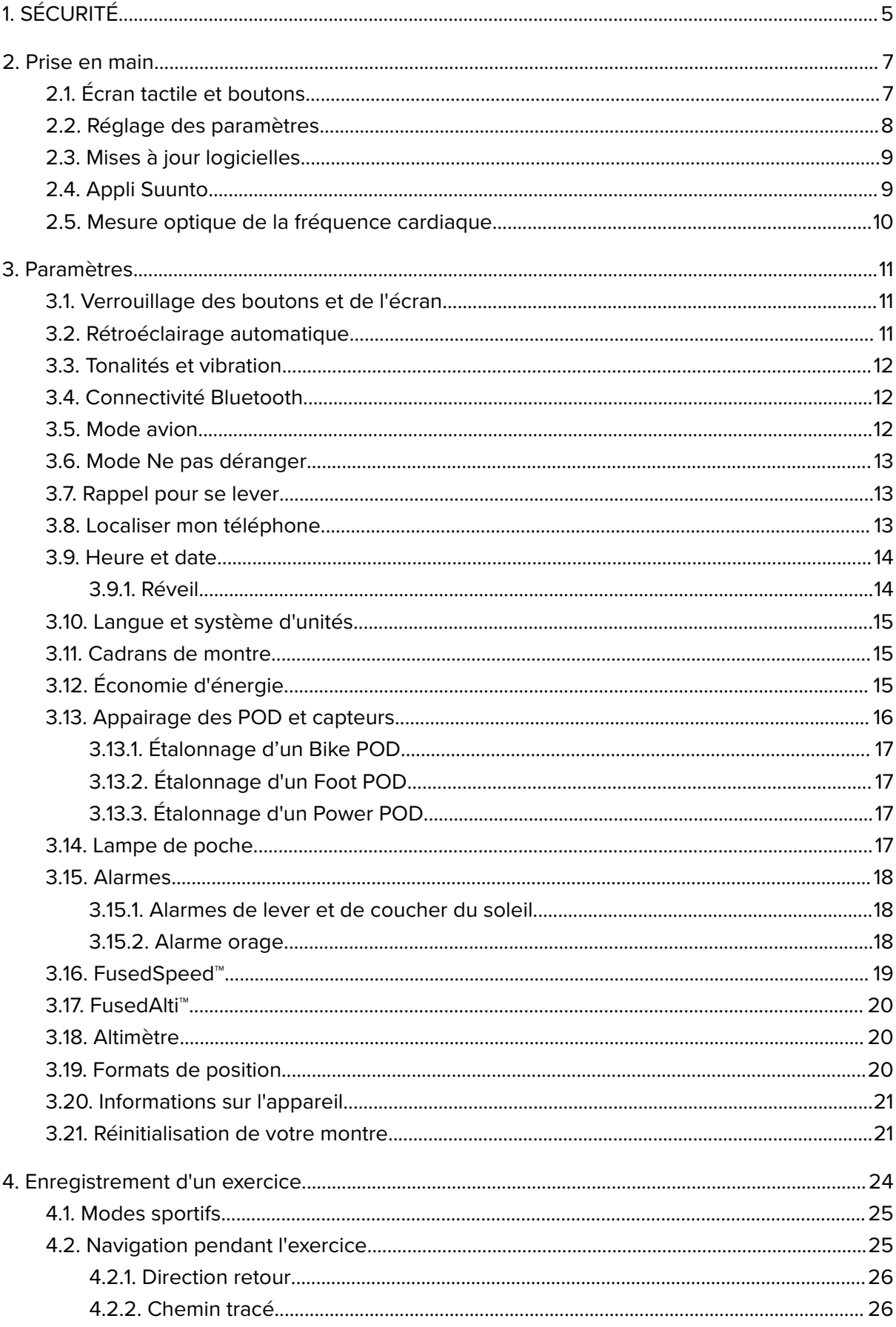

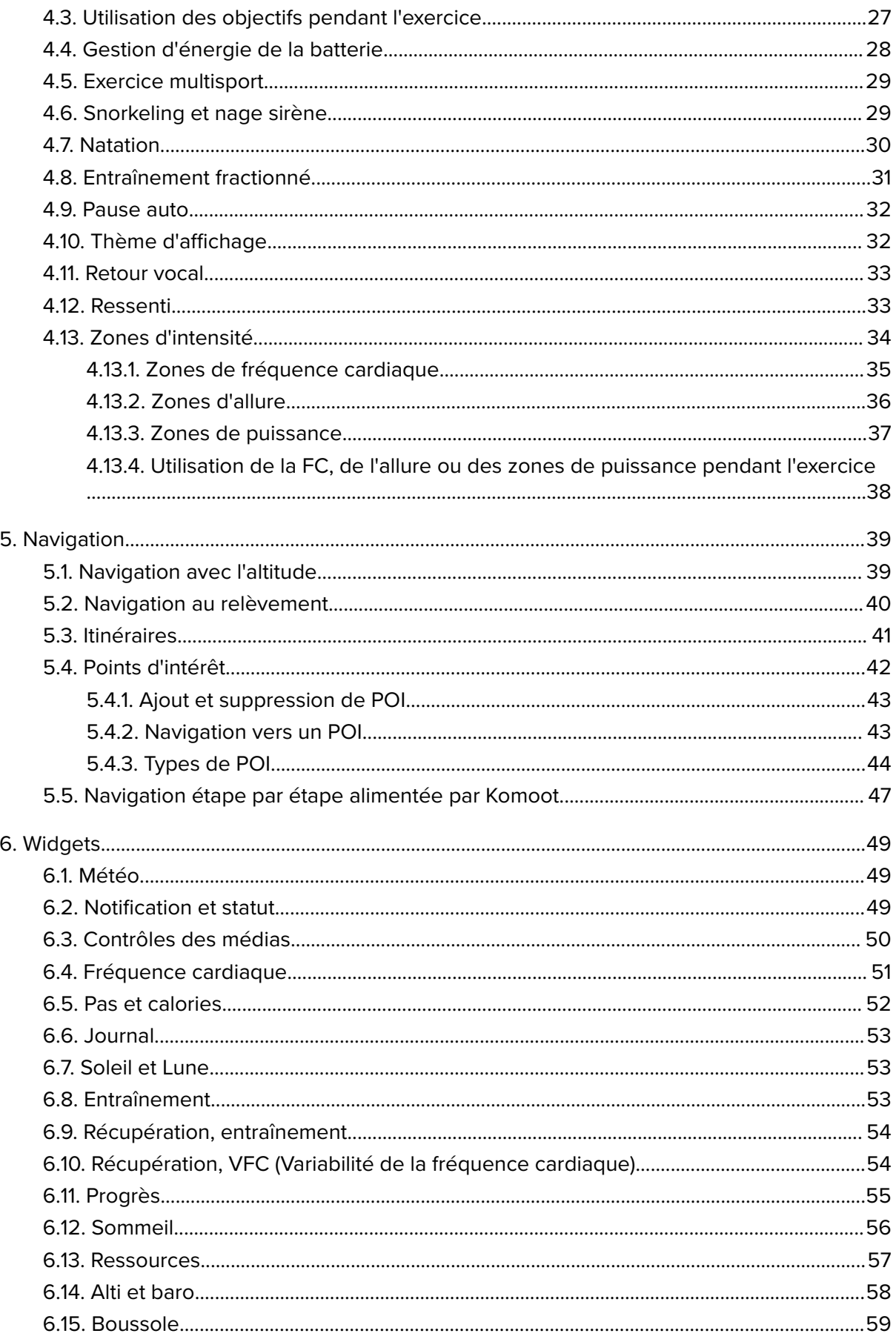

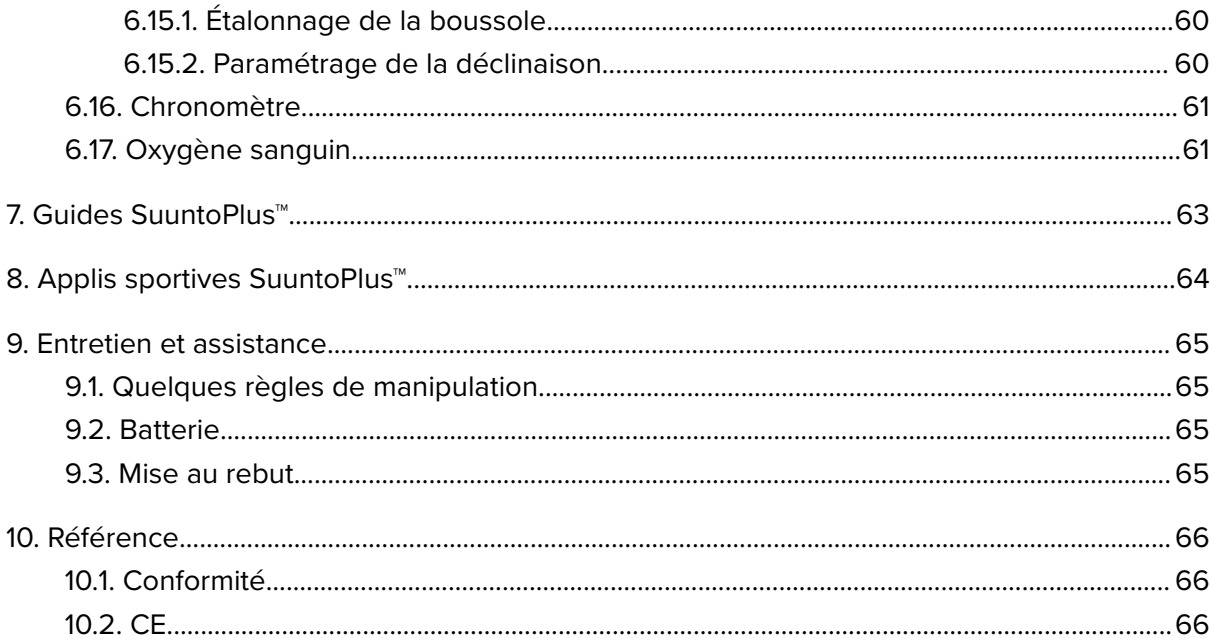

# <span id="page-4-0"></span>1. SÉCURITÉ

#### **Types de précautions de sécurité**

*AVERTISSEMENT: - est utilisé en relation avec une procédure ou une situation pouvant entraîner des blessures graves ou la mort.*

*ATTENTION: - est utilisé en relation avec une procédure ou une situation qui va endommager le produit.*

*REMARQUE: - est utilisé pour mettre l'accent sur des informations importantes.*

*CONSEIL: - est utilisé pour des conseils supplémentaires sur la façon d'utiliser les caractéristiques et les fonctions de l'appareil.*

#### **Précautions de sécurité**

*AVERTISSEMENT: Tenez le câble USB à distance des dispositifs médicaux tels que les stimulateurs cardiaques, ainsi que des cartes-clés, cartes de crédit et objets similaires. Le connecteur du câble USB contient un aimant puissant qui peut interférer avec le fonctionnement des dispositifs électroniques médicaux ou autres et des objets contenant des données enregistrées magnétiquement.*

*AVERTISSEMENT: Des réactions allergiques ou des irritations cutanées peuvent survenir lorsque le produit est en contact avec la peau, malgré la conformité de nos produits aux normes industrielles. Dans de telles circonstances, cessez immédiatement toute utilisation et consultez un médecin.*

*AVERTISSEMENT: Consultez toujours un médecin avant de commencer un programme d'entraînement. Le surentraînement peut provoquer des blessures graves.*

*AVERTISSEMENT: Réservé à une utilisation de loisir.*

*AVERTISSEMENT: Ne vous fiez pas totalement au GPS ou à la durée d'autonomie de la batterie. Pour votre sécurité, utilisez toujours des cartes et autres matériels de secours.*

*ATTENTION: Utilisez uniquement le câble de charge fourni lorsque vous rechargez votre Suunto 9 Peak Pro*

*ATTENTION: N'appliquez aucun solvant de quelque type que ce soit sur le produit, au risque d'en endommager la surface.*

*ATTENTION: N'appliquez aucun produit insecticide sur le produit, au risque d'en endommager la surface.*

*ATTENTION: Ne jetez pas le produit aux ordures ménagères. Traitez-le comme un déchet électronique afin de protéger l'environnement.*

*ATTENTION: Ne heurtez pas et ne faites pas tomber le produit, au risque de l'endommager.*

*ATTENTION: Les bracelets colorés en tissu peuvent déteindre sur d'autres tissus ou sur la peau lorsqu'ils sont neufs ou mouillés.*

*REMARQUE: Chez Suunto, nous utilisons des capteurs et des algorithmes évolués pour générer des indicateurs qui vous aideront dans vos activités et dans vos aventures. Nous* nous efforçons d'assurer la plus grande exactitude possible. Toutefois, aucune des données *recueillies par nos produits et services n'est parfaitement fiable. De même, les indicateurs générés ne sont pas absolument précis. Les calories, la fréquence cardiaque, la position, la détection de mouvement, la détection des tirs, les indicateurs de stress et autres mesures peuvent ne pas correspondre parfaitement aux valeurs réelles. Les produits et services Suunto sont destinés uniquement à une utilisation récréative et ne sont pas conçus à des fins médicales, quelles qu'elles soient.*

# <span id="page-6-0"></span>2. Prise en main

La mise en route initiale de votre Suunto 9 Peak Pro est rapide et simple.

- 1. Appuyez de façon prolongée sur le bouton supérieur pour activer la montre.
- 2. Touchez l'écran pour démarrer l'assistant de configuration.

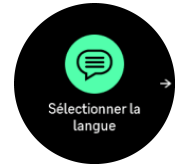

3. Sélectionnez votre langue en faisant défiler la liste vers le haut ou vers le bas, puis en touchant la langue voulue.

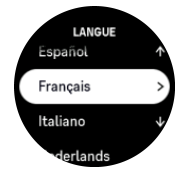

4. Suivez l'assistant pour procéder au paramétrage initial. Balayez l'écran vers le haut ou vers le bas pour sélectionner les valeurs. Touchez l'écran ou appuyez sur le bouton central pour accepter une valeur et passer à l'étape suivante.

*ATTENTION: Utilisez uniquement le câble de charge fourni lorsque vous rechargez votre Suunto 9 Peak Pro.*

# 2.1. Écran tactile et boutons

Suunto 9 Peak Pro possède un écran tactile et trois boutons que vous pouvez utiliser pour naviguer dans les affichages et les fonctions.

#### **Balayer l'écran et toucher**

- **balayez l'écran vers le haut ou vers le bas pour vous déplacer dans les affichages et les** menus
- balayez l'écran vers la droite et vers la gauche pour reculer et avancer dans les affichages
- balayez l'écran vers la gauche ou vers la droite pour voir des affichages et des détails supplémentaires
- **•** touchez un élément pour le sélectionner
- appuyez sur l'affichage pour visualiser d'autres informations

#### **Bouton supérieur**

- **•** appuyez pour vous déplacer vers le haut dans les vues et les menus
- **•** à partir du cadran de la montre, appuyez longuement pour ouvrir le raccourci défini

#### **Bouton central**

- **•** appuyez pour sélectionner un élément
- **•** appuyez de façon prolongée pour revenir au menu des paramètres
- **•** à partir du cadran de la montre, appuyez pour ouvrir le widget épinglé
- **•** à partir du cadran de la montre, appuyez longuement pour ouvrir le menu des paramètres

#### <span id="page-7-0"></span>**Bouton inférieur**

- **•** appuyez pour vous déplacer vers le bas dans les vues et les menus
- **•** depuis le cadran de la montre, appuyez longuement pour accéder au panneau de configuration

### Pendant l'enregistrement d'un exercice :

#### **Bouton supérieur**

- **•** appuyez pour mettre en pause l'activité (pour accéder aux options d'exercice)
- **•** appuyez de façon prolongée pour changer d'activité

#### **Bouton central**

- appuyez pour changer d'affichage
- **•** appuyez de façon prolongée pour ouvrir le menu d'options contextuel

#### **Bouton inférieur**

- **•** appuyez pour marquer un tour
- **•** appuyez de façon prolongée pour verrouiller et déverrouiller les boutons

### 2.2. Réglage des paramètres

Vous pouvez régler tous les paramètres de la montre directement sur celle-ci.

Pour régler un paramètre :

- 1. Depuis le cadran de la montre, appuyez longuement sur le bouton central.
- 2. Faites défiler le menu des paramètres en balayant l'écran vers le haut ou le bas ou en appuyant sur le bouton supérieur ou inférieur.

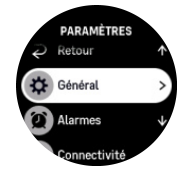

- 3. Sélectionnez un paramètre en touchant son nom ou en appuyant sur le bouton central lorsque le paramètre est en surbrillance. Revenez dans le menu en balayant l'écran vers la droite ou en sélectionnant **Retour**.
- 4. Pour les paramètres qui comportent une plage de valeurs, modifiez la valeur en balayant l'écran vers le haut ou le bas ou en appuyant sur le bouton supérieur ou inférieur.

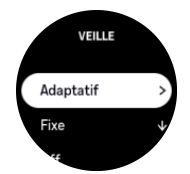

5. Pour les paramètres qui ne comportent que deux valeurs, on ou off par exemple, modifiez la valeur en touchant le paramètre ou en appuyant sur le bouton central.

<span id="page-8-0"></span>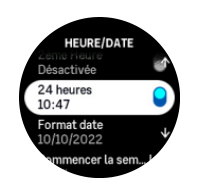

## 2.3. Mises à jour logicielles

Les mises à jour logicielles font bénéficier votre montre d'améliorations importantes et de nouvelles fonctions. Suunto 9 Peak Pro est mise à jour automatiquement si elle est connectée à l'appli Suunto.

Quand une mise à jour est disponible et que votre montre est connectée à l'appli Suunto, la mise à jour logicielle sera téléchargée sur la montre automatiquement. La progression du téléchargement est visible dans l'appli Suunto.

Une fois le logiciel téléchargé sur votre montre, celle-ci se mettra à jour pendant la nuit tant que le niveau de batterie est d'au moins 20 % et qu'aucune séance de sport n'est enregistrée simultanément.

Si vous souhaitez installer la mise à jour manuellement avant qu'elle ne se fasse automatiquement pendant la nuit, allez à **Paramètres** > **Général** et sélectionnez **Mise à jour**.

*REMARQUE: Une fois la mise à jour terminée, les notes de publication seront visibles dans l'appli Suunto.*

## 2.4. Appli Suunto

Avec l'appli Suunto, vous pouvez enrichir encore l'utilisation de votre Suunto 9 Peak Pro. Appairez votre montre avec l'appli mobile pour synchroniser vos activités, créer des entraînements, recevoir des notifications mobiles et bénéficier d'indicateurs et de nombreuses autres fonctionnalités.

**FMARQUE:** Vous ne pouvez appairer aucun appareil lorsque le mode avion est activé. *Désactivez le mode avion avant de procéder à l'appairage.*

Pour appairer votre montre avec l'appli Suunto :

- 1. Vérifiez que la connexion Bluetooth de votre montre est activée. Dans le menu des paramètres, accédez à **Connectivité** » **Découverte** et activez la connexion si elle n'est pas déjà activée.
- 2. Téléchargez et installez l'appli Suunto sur votre appareil mobile compatible depuis l'App Store iTunes, Google Play ou l'une des boutiques d'applications populaires en Chine.
- 3. Lancez l'appli Suunto et activez la connexion Bluetooth si ce n'est pas déjà fait.
- 4. Touchez l'icône de la montre en haut à gauche de l'écran de l'appli, puis touchez « APPAIRER » pour appairer votre montre.
- 5. Validez l'appairage en tapant dans l'appli le code qui s'affiche sur votre montre.

*REMARQUE: Certaines fonctions nécessitent une connexion Internet par Wi-Fi ou réseau mobile. Des frais de connexion peuvent être facturés par votre opérateur.*

# <span id="page-9-0"></span>2.5. Mesure optique de la fréquence cardiaque

La mesure optique de la fréquence cardiaque au poignet est une manière simple et pratique de surveiller votre fréquence cardiaque. Les facteurs suivants peuvent avoir une incidence sur l'obtention des meilleurs résultats de mesure de la fréquence cardiaque :

- **•** Vous devez porter votre montre au contact direct de votre peau. Aucun vêtement, aussi fin soit-il, ne doit se trouver entre le capteur et votre peau.
- **•** Il peut être nécessaire de porter la montre plus haut sur le bras par rapport à sa hauteur habituelle. Le capteur mesure le débit sanguin dans les tissus. Plus il peut mesurer de tissus, mieux c'est.
- **•** Les mouvements des bras et la flexion des muscles, provoqués en tenant une raquette de tennis par exemple, peuvent modifier la précision des mesures du capteur.
- **•** Si votre fréquence cardiaque est basse, il se peut que le capteur ne puisse pas fournir de mesures stables. Un bref échauffement de quelques minutes avant de commencer l'enregistrement peut être utile.
- **•** La pigmentation de la peau et les tatouages bloquent la lumière et empêchent l'obtention de mesures fiables à partir du capteur optique.
- **•** Le capteur optique peut ne pas fournir de relevés de fréquence cardiaque précis pour les activités de natation.
- **•** Pour une meilleure précision et des réactions plus rapides aux changements de votre fréquence cardiaque, nous vous conseillons d'utiliser un capteur de fréquence cardiaque de poitrine compatible tel que le Suunto Smart Sensor.

*AVERTISSEMENT: La fonction cardiofréquencemètre peut ne pas être précise pour tous les utilisateurs dans toutes les activités. L'anatomie unique et la pigmentation de la peau d'un individu peuvent avoir une incidence sur la mesure optique de la fréquence cardiaque. Votre fréquence cardiaque réelle peut être plus élevée ou plus basse que celle relevée par le capteur optique.*

*AVERTISSEMENT: La fonction de mesure optique de la fréquence cardiaque est réservée à un usage récréatif et non médical.*

*AVERTISSEMENT: Consultez toujours un médecin avant de commencer un programme d'entraînement. Le surentraînement peut provoquer des blessures graves.*

*AVERTISSEMENT: Une réaction allergique ou des irritations cutanées peuvent survenir lorsque les produits sont en contact avec la peau, malgré leur conformité aux normes industrielles. Dans de telles circonstances, cessez immédiatement toute utilisation et consultez un médecin.*

# <span id="page-10-0"></span>3. Paramètres

Depuis le cadran, appuyez longuement sur le bouton inférieur pour accéder à tous les paramètres de la montre via le **Panneau de configuration**.

*CONSEIL: Le menu des paramètres est accessible directement en appuyant longuement sur le bouton central pendant que vous vous trouvez sur la vue du cadran de la montre.*

Pour accéder rapidement à certains paramètres et/ou fonctions, vous pouvez personnaliser la logique du bouton supérieur (à partir de la vue du cadran) et créer un raccourci vers vos paramètres/fonctions les plus utiles.

Accédez au Panneau de configuration et sélectionnez **Personnaliser** puis **Raccourci supérieur** et sélectionnez la fonction/le paramètre attribué(e) au bouton supérieur en appuyant longuement.

# 3.1. Verrouillage des boutons et de l'écran

Pendant l'enregistrement d'un exercice, vous pouvez verrouiller les boutons en appuyant de façon prolongée sur le bouton inférieur puis en sélectionnant **Verrouiller**. Une fois qu'ils sont verrouillés, vous ne pouvez plus effectuer aucune action nécessitant une interaction avec les boutons (créer des tours, mettre en pause ou terminer l'exercice, etc.), mais vous pouvez toujours faire défiler les vues affichées. Vous pouvez aussi allumer le rétroéclairage, s'il est en mode automatique, en appuyant sur n'importe quel bouton.

Pour tout déverrouiller, appuyez à nouveau de façon prolongée sur le bouton inférieur.

Lorsque vous n'enregistrez pas un exercice, l'écran se verrouille et sa luminosité diminue au bout d'une minute d'inactivité. Pour activer l'écran, appuyez sur n'importe quel bouton.

L'écran se met également en veille (écran éteint) après une période d'inactivité. Tout mouvement aura pour effet de le réactiver.

### 3.2. Rétroéclairage automatique

Le rétroéclairage comprend trois fonctions que vous pouvez régler : le niveau de luminosité (**Luminosité**), le mode d'activation du rétroéclairage de veille (**Veille**), et si le rétroéclairage s'active quand vous levez et tournez le poignet (**Tourner et activer**).

Les fonctions de rétroéclairage sont réglables depuis les paramètres sous **Général** » Affichage.

- **•** Le paramètre Luminosité détermine l'intensité globale du rétroéclairage : Faible, Moyenne ou Élevée.
- **•** Le paramètre Veille contrôle la luminosité de l'écran quand le rétroéclairage actif n'est pas allumé (par ex. déclenché par les pressions de bouton). Veillepeut être activé ou désactivé :
	- **• On** : Le voyant de veille reste allumé en permanence.
	- Off : Le voyant de veille est éteint.

La fonction Tourner et activer active le rétroéclairage lorsque vous levez votre poignet pour regarder votre montre. Les trois options pour Tourner et activer sont :

**• Élevée** : Le fait de lever votre poignet active le rétroéclairage à haute intensité

- <span id="page-11-0"></span>**• Faible** : Le fait de lever votre poignet active le rétroéclairage de faible intensité. Veuillez noter que cette intensité est la même que l'intensité de veille, c'est-à-dire que si la lumière de veille est ACTIVÉE, le fait de lever votre poignet ne changera pas la lumière.
- **Off** : Le fait de lever le poignet n'a aucune incidence

*REMARQUE: Vous pouvez aussi régler le rétroéclairage pour qu'il soit constamment allumé. Depuis le cadran de la montre, appuyez longuement sur le bouton inférieur pour accéder à Panneau de configuration, faites défiler jusqu'à Rétroéclairage et faites basculer le bouton pour forcer l'allumage du rétroéclairage.*

### 3.3. Tonalités et vibration

Les tonalités et la vibration d'alerte servent à signaler les notifications, alarmes et autres actions et événements importants. Les deux sont réglables dans les paramètres sous **Général** » **Tonalités**.

Sous **Tonalités**, les options suivantes vous sont proposées :

- **• Tout activé** : tous les événements déclenchent une alerte
- **• Tout désactivé** : aucun événement ne déclenche d'alerte
- **• Boutons désactivés** : tous les événements autres que la pression d'un bouton déclenchent des alertes.

En sélectionnant ou désélectionnant **Vibration**, vous pouvez activer et désactiver les vibrations.

Sous **Alarme**, les options suivantes vous sont proposées :

- **• Vibration** : vibration d'alerte
- **• Tonalités** : alerte sonore
- **• Les deux** : vibration et alerte sonore.

### 3.4. Connectivité Bluetooth

Suunto 9 Peak Pro utilise la technologie Bluetooth pour envoyer et recevoir des informations depuis votre appareil mobile lorsque votre montre est appairée avec l'appli Suunto. La même technologie est utilisée pour l'appairage des POD et des capteurs.

Si vous ne souhaitez toutefois pas que votre montre puisse être détectée par les appareils compatibles Bluetooth, vous pouvez activer ou désactiver le paramètre de découverte dans les paramètres, sous **Connectivité** » **Découverte**.

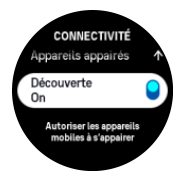

Le Bluetooth peut également être complètement désactivé en activant le mode avion (voir *3.5. Mode avion*).

### 3.5. Mode avion

Lorsque cela s'avère nécessaire, activez le mode avion pour désactiver les transmissions sans fil. Vous pouvez activer ou désactiver le mode avion dans les paramètres sous **Connectivité**.

<span id="page-12-0"></span>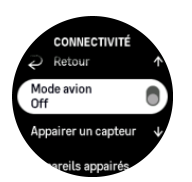

*REMARQUE: Pour appairer quoi que ce soit avec votre appareil, vous devez d'abord désactiver le mode avion si vous l'avez activé.*

### 3.6. Mode Ne pas déranger

Le mode N. p. déranger est un paramètre qui désactive l'ensemble des tonalités et vibrations et atténue la luminosité de l'écran, ce qui en fait une option très utile lorsque vous portez la montre au cinéma, par exemple, ou dans un autre endroit où vous souhaitez qu'elle fonctionne de la façon habituelle, mais silencieusement.

Pour activer ou désactiver le mode Ne pas déranger :

- 1. Depuis le cadran de la montre, appuyez longuement sur le bouton inférieur pour ouvrir le **Panneau de configuration**.
- 2. Faites défiler jusqu'à **N. p. déranger**.
- 3. Touchez ou appuyez sur le bouton central pour activer le mode N. p. déranger.

Si une alarme est programmée, elle retentit de la manière habituelle et désactive le mode N. p. déranger, sauf si vous la mettez en rappel.

### 3.7. Rappel pour se lever

Bouger régulièrement est très bénéfique pour vous. Avec Suunto 9 Peak Pro, vous pouvez activer un « Rappel pour se lever » qui vous rappelle de bouger un peu si vous êtes resté(e) assis(e) trop longtemps.

Dans les paramètres, sélectionnez **Activité** et activez **Rappel pour se lever**.

En cas d'inactivité pendant 2 heures consécutives, votre montre vous en informera et vous rappellera de vous lever et de bouger un peu.

### 3.8. Localiser mon téléphone

Vous pouvez utiliser la fonction Localiser mon téléphone pour retrouver votre téléphone lorsque vous ne vous souvenez plus où vous l'avez laissé. Votre Suunto 9 Peak Pro peut faire sonner votre téléphone s'ils sont connectés. Comme Suunto 9 Peak Pro utilise le Bluetooth pour se connecter à votre téléphone, celui-ci doit être à portée du Bluetooth pour que la montre puisse le faire sonner.

Pour activer la fonction Localiser mon téléphone :

- 1. Depuis le cadran de la montre, appuyez longuement sur le bouton inférieur pour ouvrir le **Panneau de configuration**.
- 2. Faites défiler jusqu'à **Localiser mon téléphone**.
- 3. Commencez à faire sonner votre téléphone en appuyant sur le nom de la fonction ou en appuyant sur le bouton central.
- 4. Appuyez sur le bouton inférieur pour arrêter la sonnerie.

# <span id="page-13-0"></span>3.9. Heure et date

Vous réglez l'heure et la date pendant la mise en route initiale de votre montre. Ensuite, votre montre utilise l'heure du GPS pour corriger tout décalage.

Une fois que vous l'avez appairée avec l'appli Suunto, votre montre met à jour l'heure, la date, le fuseau horaire et le passage à l'heure d'été à partir des appareils mobiles. Dans **Paramètres**, sous **Général** » **Heure/date**, touchez l'option **Mise à jour auto de l'heure** pour activer et désactiver cette fonction.

Vous pouvez régler manuellement l'heure et la date dans les paramètres sous **Général** » **Heure/date**. Vous pouvez également y modifier le format de l'heure et de la date.

En plus de l'heure principale, vous pouvez utiliser la deuxième heure pour connaître l'heure d'un autre endroit, par exemple lorsque vous voyagez. Sous **Général** » **Heure/date**, touchez l'option **2ème Heure** pour définir le fuseau horaire en sélectionnant un emplacement.

#### 3.9.1. Réveil

Votre montre est dotée d'un réveil qui peut sonner une seule fois ou de façon répétitive certains jours. Activez l'alarme depuis les paramètres sous **Réveil**.

Outre les alarmes fixes standard, vous trouverez également un type d'alarme adaptatif basé sur les données de lever et de coucher du soleil. Voir *[3.15.1. Alarmes de lever et de coucher](#page-17-0) [du soleil](#page-17-0)*.

Pour définir une heure d'alarme fixe :

- 1. Depuis le cadran de la montre, appuyez longuement sur le bouton inférieur pour accéder au **Panneau de configuration**.
- 2. Sélectionnez **Réveil**.
- 3. Sélectionnez **Nouvelle alarme**.
- 4. Commencez par sélectionner la fréquence à laquelle vous voulez que l'alarme sonne. Les options sont :

**Une fois** : l'alarme sonnera une fois au cours des prochaines 24 heures à l'heure programmée

**Jours de la semaine** : l'alarme sonnera à la même heure du lundi au vendredi

**Tous les jours** : l'alarme sonnera à la même heure tous les jours de la semaine

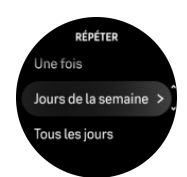

5. Programmez l'heure et les minutes, puis quittez les paramètres.

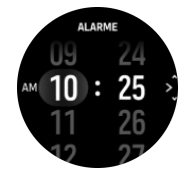

<span id="page-14-0"></span>Lorsque l'alarme retentit, vous pouvez l'arrêter ou vous pouvez sélectionner l'option de répétition. L'intervalle de répétition est de 10 minutes et l'alarme peut se répéter jusqu'à 10 fois.

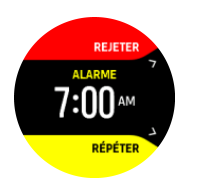

Si vous laissez l'alarme continuer à sonner, elle s'arrête momentanément au bout de 30 secondes.

### 3.10. Langue et système d'unités

Vous pouvez changer de langue et de système d'unités depuis le menu des paramètres sous **Général** » **Langue**.

### 3.11. Cadrans de montre

Suunto 9 Peak Pro est fournie avec plusieurs cadrans au choix, de style numérique ou analogique.

Pour changer de cadran de montre :

- 1. Sélectionnez **Personnaliser** dans le **Paramètres** ou dans le **Panneau de configuration**.
- 2. Faites défiler jusqu'à **Montre** et touchez l'option ou appuyez sur le bouton central pour y accéder.

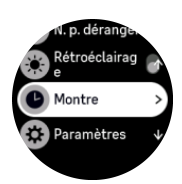

3. Balayez l'écran vers le haut et vers le bas pour parcourir les aperçus de cadrans et touchez celui qui correspond au cadran que vous voulez utiliser.

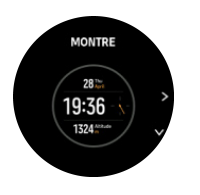

4. Balayez l'écran vers le haut et vers le bas pour parcourir les options de couleurs et touchez celle que vous voulez utiliser.

Chaque cadran comporte des informations supplémentaires comme la date ou une deuxième heure. Touchez l'affichage pour passer d'une vue à l'autre.

# 3.12. Économie d'énergie

Votre montre comprend une option d'économie d'énergie qui désactive toutes les vibrations, la FC journalière et les notifications Bluetooth pour prolonger l'autonomie en utilisation quotidienne normale. Pour connaître les options d'économie d'énergie pendant l'enregistrement d'activités, voir *[4.4. Gestion d'énergie de la batterie](#page-27-0)*.

<span id="page-15-0"></span>Activez ou désactivez l'option d'économie d'énergie dans les paramètres sous **Général** » **Mode Eco**.

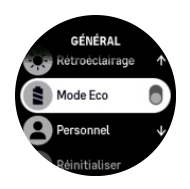

*REMARQUE: L'option d'économie d'énergie est automatiquement activée lorsque le niveau de charge atteint 10 %.*

### 3.13. Appairage des POD et capteurs

Appairez votre montre avec des POD ou des capteurs Bluetooth Smart pour recueillir des informations supplémentaires, telles que la puissance de pédalage, pendant l'enregistrement d'un exercice.

Suunto 9 Peak Pro prend en charge les types de POD et de capteurs suivants :

- **•** Capteur de fréquence cardiaque
- **•** Bike POD
- **•** Power POD
- **•** Foot POD

*REMARQUE: Vous ne pouvez appairer aucun appareil lorsque le mode avion est activé. Désactivez le mode avion avant de procéder à l'appairage. Voir [3.5. Mode avion.](#page-11-0)*

Pour appairer un POD ou un capteur :

- 1. Allez dans les paramètres de votre montre et sélectionnez **Connectivité**.
- 2. Sélectionnez **Appairer un capteur** pour obtenir la liste des types de capteurs.
- 3. Balayez l'écran vers le bas pour voir la liste complète et touchez le type de capteur que vous voulez appairer.

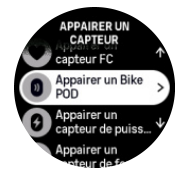

4. Suivez les instructions qui s'affichent sur la montre pour réaliser l'appairage (reportez-vous au manuel du capteur ou du POD si besoin), puis appuyez sur le bouton central pour passer d'une étape à l'autre.

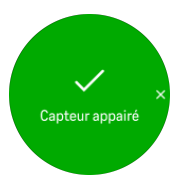

Si le POD nécessite certains réglages comme la longueur de manivelle pour un Power POD, votre montre vous invite à saisir une valeur pendant le processus d'appairage.

Une fois que le POD ou le capteur est appairé, votre montre le recherche dès que vous sélectionnez un mode sportif qui utilise ce type de capteur.

<span id="page-16-0"></span>Vous pouvez consulter la liste complète des appareils appairés sur votre montre depuis les paramètres, sous **Connectivité** » **Appareils appairés**.

À partir de cette liste, vous pouvez supprimer (désappairer) un appareil si nécessaire. Sélectionnez l'appareil que vous voulez supprimer et touchez **Déconnecter**.

#### 3.13.1. Étalonnage d'un Bike POD

Pour l'utilisation du Bike POD, vous devrez définir la circonférence de vos roues sur votre montre. La circonférence doit être entrée en millimètres et son réglage fait partie du processus d'étalonnage. Si vous changez les roues (circonférence diérente) de votre vélo, le réglage de la circonférence des roues doit également être modifié sur la montre.

Pour modifier la circonférence des roues :

- 1. Dans les paramètres, accédez à **Connectivité** » **Appareils appairés**.
- 2. Sélectionnez **Bike POD**.
- 3. Sélectionnez la nouvelle circonférence des roues.

#### 3.13.2. Étalonnage d'un Foot POD

Lorsque vous appairez un Foot POD, votre montre l'étalonne automatiquement à l'aide du GPS. Nous vous conseillons d'utiliser l'étalonnage automatique, mais vous pouvez le désactiver si nécessaire depuis les paramètres des capteurs sous **Connectivité** » **Appareils appairés**.

Pour le premier étalonnage avec le GPS, vous devrez sélectionner un mode sportif dans lequel le Foot POD est utilisé et dans lequel la précision GPS est définie sur **Meilleure**. Démarrez l'enregistrement et courez à allure stable sur une surface horizontale, si possible, pendant au moins 15 minutes.

Courez à votre allure moyenne habituelle pendant l'étalonnage initial, puis arrêtez l'enregistrement de l'exercice. La prochaine fois que vous utiliserez votre Foot POD, l'étalonnage sera prêt.

Votre montre réétalonne automatiquement le Foot POD selon les besoins chaque fois que la vitesse GPS est disponible.

#### 3.13.3. Étalonnage d'un Power POD

Pour les Power POD, vous devez lancer l'étalonnage depuis les options des modes sportifs sur votre montre.

Pour étalonner un Power POD :

- 1. Appairez un Power POD à votre montre si ce n'est pas déjà fait.
- 2. Sélectionnez un mode sportif qui utilise un Power POD et ouvrez les options de ce mode.
- 3. Sélectionnez **Etalonner Power POD** et suivez les instructions sur la montre.

Vous devrez réétalonner le Power POD de temps en temps.

### 3.14. Lampe de poche

Outre le rétroéclairage normal, Suunto 9 Peak Pro dispose d'un rétroéclairage ultra lumineux que vous pourrez utiliser comme une lampe de poche.

Pour activer la lampe de poche, appuyez longuement sur le bouton inférieur du cadran de la montre et sélectionnez **Lampe de poche**.

<span id="page-17-0"></span>Appuyez sur le bouton central pour éteindre la lampe de poche.

### 3.15. Alarmes

Dans le menu **Alarmes** de votre montre, sous **Paramètres** vous pouvez définir diérents types d'alarmes adaptatives.

Vous pouvez définir une alarme pour le lever et le coucher du soleil, et une alarme orage.

#### 3.15.1. Alarmes de lever et de coucher du soleil

Les alarmes de lever/coucher du soleil sur votre Suunto 9 Peak Pro sont des alarmes adaptatives basées sur le lieu où vous vous trouvez. Au lieu de régler une heure fixe, vous réglez l'alarme sur le moment auquel vous voulez être alerté avant le lever ou le coucher du soleil proprement dits.

Les heures de lever et de coucher du soleil sont déterminées via le GPS et votre montre se base sur les données obtenues lors de votre dernière utilisation du GPS.

Pour régler les alarmes de lever/coucher du soleil :

- 1. Depuis le cadran de la montre, appuyez longuement sur le bouton central, faites défiler vers le bas et sélectionnez **Alarmes**.
- 2. Faites défiler jusqu'à l'alarme que vous voulez régler et sélectionnez-la en appuyant sur le bouton central.

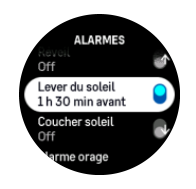

3. Réglez le nombre d'heures et de minutes souhaité avant le lever/coucher du soleil en faisant défiler vers le haut ou vers le bas avec les boutons supérieur et inférieur et confirmez avec le bouton central.

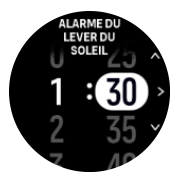

4. Appuyez sur le bouton central pour confirmer et quitter.

*CONSEIL: Un cadran indiquant les heures de lever et de coucher du soleil est également disponible.*

*REMARQUE: Les heures et alarmes de lever et de coucher du soleil nécessitent une acquisition GPS. Les heures restent vierges jusqu'à ce que des données GPS soient disponibles.*

#### 3.15.2. Alarme orage

Une chute importante de la pression atmosphérique signifie en général qu'un orage approche et que vous devez vous mettre à l'abri. Lorsque l'alarme orage est active, Suunto 9 Peak Pro émet une alarme sonore et affiche un symbole d'orage lorsque la pression chute de 4 hPa ou plus sur une période de 3 heures.

<span id="page-18-0"></span>Pour activer l'alarme orage :

- 1. Depuis le cadran de la montre, appuyez longuement sur le bouton central et faites défiler jusqu'à **Alarmes**, puis appuyez sur le bouton central pour accéder à l'option.
- 2. Faites défiler jusqu'à **Alarme orage** et appuyez sur le bouton central pour activer ou désactiver l'option.

Lorsqu'une alarme orage retentit, le fait d'appuyer sur n'importe quel bouton arrête l'alarme. Si vous n'appuyez sur aucun bouton, la notification d'alarme dure pendant une minute. Le symbole de l'orage reste affiché jusqu'à ce que les conditions météorologiques se stabilisent (ralentissement de la chute de pression).

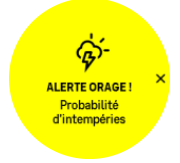

### 3.16. FusedSpeed™

FusedSpeedTM combine de façon unique les mesures effectuées par le GPS et le capteur d'accélération au poignet pour mesurer plus précisément votre vitesse de course. Le signal GPS est filtré de manière adaptative en fonction de l'accélération du poignet, ce qui donne des relevés plus précis à des vitesses de course constantes et une prise en compte plus rapide des variations de vitesse.

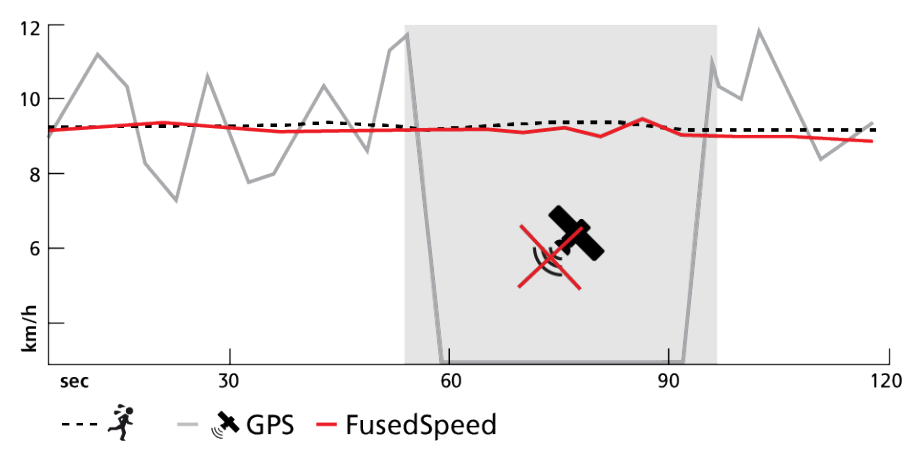

FusedSpeed vous sera extrêmement utile lorsque vous aurez besoin de mesures de vitesse hautement réactives au cours de l'entraînement, par exemple lorsque vous courez sur un terrain accidenté ou lors d'un entraînement fractionné. Si vous perdez temporairement le signal GPS, votre Suunto 9 Peak Pro est capable de continuer à afficher des mesures de vitesse précises à l'aide de l'accéléromètre étalonné sur le GPS.

<span id="page-19-0"></span>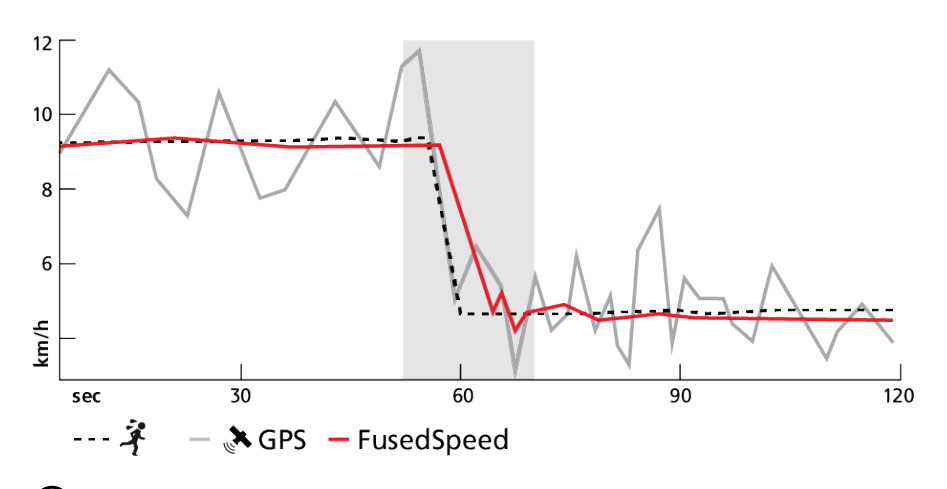

*CONSEIL: Pour obtenir les relevés les plus précis avec FusedSpeed, ne jetez qu'un bref coup d'œil sur votre montre quand vous en avez besoin. Maintenir la montre devant vous sans bouger réduit la précision.*

La technologie FusedSpeed est automatiquement activée pour la course à pied ainsi que pour d'autres types d'activités similaires telles que la course d'orientation, l'unihockey et le football.

### 3.17. FusedAlti™

FusedAltiTM fournit un relevé de l'altitude combinant altitude GPS et altitude barométrique. Cette technologie réduit les erreurs temporaires et décalages dans la mesure finale de l'altitude.

*REMARQUE: Par défaut, l'altitude est mesurée avec FusedAlti pendant les exercices utilisant le GPS et pendant la navigation. Lorsque le GPS est désactivé, l'altitude est mesurée par le capteur barométrique.*

# 3.18. Altimètre

Suunto 9 Peak Pro utilise la pression atmosphérique pour mesurer l'altitude. Pour obtenir des indications précises, vous devez définir un point de référence d'altitude. Il peut s'agir de votre élévation actuelle si vous en connaissez la valeur exacte. Vous pouvez également utiliser FusedAlti (voir *3.17. FusedAlti™*) pour définir automatiquement votre point de référence.

Définissez votre point de référence dans les paramètres sous **Alti et baro**.

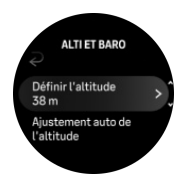

### 3.19. Formats de position

Le format de position désigne la façon dont votre position GPS s'affiche sur la montre. Tous les formats se rapportent à la même position, ils l'expriment juste différemment.

Vous pouvez modifier le format de position dans les paramètres de la montre sous **Navigation** » **Formats de position**.

<span id="page-20-0"></span>Latitude/longitude est la grille la plus fréquemment utilisée et comporte trois formats différents :

- **•** WGS84 Hd.d°
- **•** WGS84 Hd°m.m'
- **•** WGS84 Hd°m's.s

Voici quelques-uns des autres formats de position disponibles :

- **•** UTM (Universal Transverse Mercator) fournit une présentation de la position horizontale bidimensionnelle.
- **•** MGRS (Military Grid Reference System) est une extension de l'UTM et comporte un indicatif de zone de grille, un identifiant de 100 000 mètres carrés et une position numérique.

Votre Suunto 9 Peak Pro prend également en charge les formats de position locaux suivants :

- **•** BNG (Grande-Bretagne)
- **•** ETRS-TM35FIN (Finlande)
- **•** KKJ (Finlande)
- **•** IG (Irlande)
- **•** RT90 (Suède)
- **•** SWEREF 99 TM (Suède)
- **•** CH1903 (Suisse)
- **•** UTM NAD27 (Alaska)
- **•** UTM NAD27 Conus
- **•** UTM NAD83
- **•** NZTM2000 (Nouvelle-Zélande)

*REMARQUE: Certains formats de position ne peuvent pas être utilisés dans les régions situées au nord de 84°N et au sud de 80°S, ou à l'extérieur des pays pour lesquels ils sont conçus. Si vous êtes en dehors de la zone autorisée, vos coordonnées ne pourront pas s'a cher sur la montre.*

### 3.20. Informations sur l'appareil

Vous pouvez vérifier les détails concernant le logiciel et le matériel de votre montre depuis le menu des paramètres sous **Général** » **À propos**.

### 3.21. Réinitialisation de votre montre

Toutes les montres Suunto proposent deux types de réinitialisation qui permettent de résoudre différents problèmes :

- **•** le premier est la réinitialisation logicielle, également connue sous le nom de redémarrage.
- **•** le deuxième est la réinitialisation matérielle, également connue sous le nom de réinitialisation d'usine.

### Réinitialisation logicielle (redémarrage) :

Le redémarrage de votre montre peut être utile dans les situations suivantes :

- **•** l'appareil ne répond pas aux pressions des boutons, aux touchers ou aux balayages (l'écran tactile ne fonctionne pas).
- l'affichage est figé ou vide.
- **•** la montre ne vibre pas, par exemple lors de la pression des boutons.
- **•** les fonctionnalités de la montre ne fonctionnent pas comme prévu. Par exemple, la montre n'enregistre pas votre fréquence cardiaque (les LED de la fréquence cardiaque optique ne clignotent pas), la boussole ne finalise pas le processus d'étalonnage, etc.
- **•** le compteur de pas ne compte pas du tout les pas quotidiens (à noter que les pas enregistrés peuvent s'afficher avec un retard dans l'appli).

*REMARQUE: Le redémarrage arrêtera et enregistrera tout exercice en cours. Dans des circonstances normales, aucune donnée d'exercice ne sera perdue. Dans de rares cas, une réinitialisation logicielle peut provoquer des problèmes de corruption de mémoire.*

Pour effectuer une réinitialisation logicielle, appuyez sur le bouton supérieur et maintenez-le enfoncé pendant 12 secondes, puis relâchez-le.

Dans certaines circonstances, la réinitialisation logicielle peut ne pas résoudre le problème. Il sera donc peut-être nécessaire de procéder au deuxième type de réinitialisation. Si le problème que vous cherchiez à corriger n'a pas été résolu à l'aide de la méthode ci-dessus, une réinitialisation matérielle peut être utile.

### Réinitialisation matérielle (réinitialisation d'usine) :

La réinitialisation d'usine rétablira les valeurs par défaut de votre montre. Cela effacera toutes les données de votre montre, y compris les données d'exercice, les données personnelles et les paramètres qui n'ont pas été synchronisés avec l'appli Suunto. Après une réinitialisation matérielle, vous devez procéder à la configuration initiale de votre montre Suunto.

Vous pouvez procéder à une réinitialisation d'usine de votre montre dans les situations suivantes :

- **•** un représentant du service client Suunto vous a demandé de le faire dans le cadre de la procédure de dépannage.
- **•** la réinitialisation logicielle n'a pas résolu le problème.
- **•** l'autonomie de votre appareil est considérablement réduite.
- **•** l'appareil ne se connecte pas au GPS et les autres procédures de dépannage n'ont pas fonctionné.
- **•** l'appareil rencontre des problèmes de connectivité avec les appareils Bluetooth (par exemple, le capteur Smart Sensor ou l'appli mobile) et les autres procédures de dépannage n'ont pas fonctionné.

La réinitialisation d'usine de votre montre s'effectue via **Paramètres** sur votre montre. Sélectionnez **Général** et faites défiler jusqu'à **Réinitialiser**. Toutes les données de votre montre seront effacées pendant la réinitialisation. Lancez la réinitialisation en sélectionnant **Réinitialiser**.

*REMARQUE: La réinitialisation d'usine supprime les informations d'appairage précédentes éventuellement présentes sur votre montre. Pour relancer le processus d'appairage avec l'appli Suunto, nous vous conseillons de supprimer l'appairage précédent dans l'appli Suunto et les périphériques Bluetooth de votre téléphone (dans Appareils appairés).*

*REMARQUE: Ces deux méthodes de réinitialisation sont réservées aux situations d'urgence. Vous ne devez pas les utiliser régulièrement. Si un problème persiste, nous vous conseillons de contacter notre Service client ou d'envoyer votre montre à l'un de nos centres de réparation agréés.*

# <span id="page-23-0"></span>4. Enregistrement d'un exercice

Outre le contrôle des activités 24 h/24 et 7 j/7, vous pouvez utiliser votre montre pour enregistrer vos séances d'entraînement ou d'autres activités afin d'obtenir des retours d'informations détaillés et de suivre votre progression.

Pour enregistrer un exercice :

- 1. Équipez-vous d'un capteur de fréquence cardiaque (en option).
- 2. Balayez l'écran vers le bas depuis le cadran de la montre ou appuyez sur le bouton supérieur.
- 3. Sélectionnez le mode sportif que vous souhaitez utiliser en faisant défiler vers le haut puis en appuyant sur le bouton central.
- 4. Les options varient selon les modes sportifs ; balayez l'écran vers le haut ou appuyez sur le bouton inférieur pour faire défiler les options et appuyez sur le bouton central pour les sélectionner.
- 5. Au-dessus de l'indicateur de démarrage, un ensemble d'icônes apparaît selon les équipements que vous utilisez avec le mode sportif (tels que le cardiofréquencemètre et le GPS connecté) :
	- **•** L'icône flèche (GPS connecté) clignote en gris pendant la recherche et passe au vert dès qu'un signal est détecté.
	- **•** L'icône cœur (fréquence cardiaque) clignote en gris pendant la recherche ; dès qu'un signal est détecté, elle est remplacée par un cœur de couleur relié à une ceinture si vous utilisez un capteur de fréquence cardiaque, ou par un cœur de couleur sans la ceinture si vous utilisez le capteur de fréquence cardiaque optique.
	- **•** L'icône à gauche n'est visible que si vous avez un POD appairé et elle passe au vert lorsque le signal du POD est détecté.

L'estimation de la batterie est également visible. Elle vous indique pendant combien d'heures vous pouvez continuer votre séance avant épuisement de la batterie.

Si vous utilisez un capteur de fréquence cardiaque et si l'icône devient verte uniquement (ce qui signifie que le capteur de fréquence cardiaque optique est actif), vérifiez que le capteur de fréquence cardiaque est appairé (voir *[3.13. Appairage des POD et capteurs](#page-15-0)*), puis réessayez.

Vous pouvez attendre que chaque icône passe au vert (recommandé pour obtenir des données plus précises) ou commencer l'enregistrement dès que vous le souhaitez en sélectionnant **Début**.

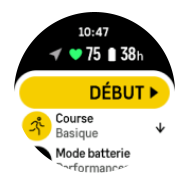

Une fois que l'enregistrement a commencé, la source de fréquence cardiaque sélectionnée est verrouillée et ne peut plus être modifiée pendant la séance d'entraînement en cours.

6. Pendant l'enregistrement, vous pouvez changer d'affichage avec le bouton central ou en utilisant l'écran tactile s'il est activé.

<span id="page-24-0"></span>7. Appuyez sur le bouton supérieur pour mettre en pause l'enregistrement. Arrêtez et enregistrez en sélectionnant **Terminer**.

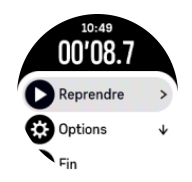

*REMARQUE: Il est également possible de supprimer votre journal d'exercice en sélectionnant Rejeter.*

Après l'arrêt de l'enregistrement, l'appareil vous demande votre ressenti. Vous pouvez répondre à la question ou l'ignorer (voir [4.12. Ressenti](#page-32-0)). L'écran suivant affiche un récapitulatif de l'activité que vous pouvez parcourir avec l'écran tactile ou les boutons.

Si vous avez enregistré un exercice que vous ne voulez pas conserver, vous pouvez supprimer l'entrée du journal en faisant défiler l'écran jusqu'au bas du récapitulatif et en touchant le bouton de suppression. Vous pouvez également supprimer les enregistrements de la même manière depuis le journal.

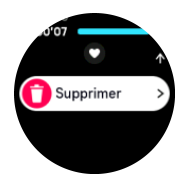

### 4.1. Modes sportifs

Votre montre est fournie avec un large éventail de modes sportifs prédéfinis. Les modes sont conçus pour des activités et objectifs spécifiques, d'une marche décontractée à l'extérieur à une course de triathlon.

Avant d'enregistrer un exercice (voir *[4. Enregistrement d'un exercice](#page-23-0)*), vous pouvez visualiser la liste complète de modes sportifs et sélectionner un mode.

À chaque mode sportif correspondent des affichages uniques qui indiquent des données diérentes selon le mode sportif sélectionné. Vous pouvez modifier et personnaliser à l'aide de l'appli Suunto les données affichées sur la montre pendant votre exercice.

Découvrez comment personnaliser les modes sportifs dans *[l'appli Suunto \(Android\)](https://www.suunto.com/Support/faq-articles/suunto-app/how-do-i-customize-sport-modes-with-suunto-app2/)* ou *[l'appli](https://www.suunto.com/Support/faq-articles/suunto-app/how-do-i-customize-sport-modes-with-suunto-app/) [Suunto \(iOS\).](https://www.suunto.com/Support/faq-articles/suunto-app/how-do-i-customize-sport-modes-with-suunto-app/)*

# 4.2. Navigation pendant l'exercice

Vous pouvez naviguer le long d'un itinéraire ou vers un POI tandis que vous enregistrez un exercice.

Le GPS doit être activé dans le mode sportif que vous utilisez pour permettre l'accès aux options de navigation. Si la précision GPS du mode sportif est OK ou Bonne, lorsque vous sélectionnez un itinéraire ou un POI, elle passe à Meilleure.

Pour naviguer pendant l'exercice :

- 1. Créez un itinéraire ou un POI dans l'appli Suunto et synchronisez votre montre si vous ne l'avez pas encore fait.
- 2. Sélectionnez un mode sportif qui utilise le GPS.
- <span id="page-25-0"></span>3. Faites défiler l'écran vers le bas et sélectionnez **Navigation**.
- 4. Balayez l'écran vers le haut et vers le bas ou appuyez sur les boutons supérieur et inférieur pour sélectionner une option de navigation, puis appuyez sur le bouton central.
- 5. Sélectionnez l'itinéraire que vous voulez emprunter ou le POI vers lequel vous voulez naviguer et appuyez sur le bouton central. Ensuite, appuyez sur le bouton supérieur pour commencer à naviguer.
- 6. Faites défiler vers le haut jusqu'à la vue de démarrage et commencez votre enregistrement de la manière habituelle.

Pendant l'exercice, balayez l'écran vers la droite ou appuyez sur le bouton central pour aller à l'aÿchage de la navigation. Vous y verrez l'itinéraire ou le POI que vous avez sélectionné. Pour en savoir plus sur l'affichage de la navigation, voir [5.4.2. Navigation vers un POI](#page-42-0) et [5.3.](#page-40-0) *[Itinéraires](#page-40-0)*.

Dans cet affichage, vous pouvez balayer l'écran vers le haut ou appuyer sur le bouton inférieur pour ouvrir vos options de navigation. Depuis les options de navigation, vous pouvez par exemple sélectionner un autre itinéraire ou un autre POI, vérifier les coordonnées de votre position actuelle ou encore mettre fin à la navigation en sélectionnant **Petit Poucet**.

#### 4.2.1. Direction retour

Si vous utilisez le GPS lors de l'enregistrement d'une activité, votre Suunto 9 Peak Pro enregistre automatiquement le point de départ de votre exercice. Avec la fonction Direction retour, votre Suunto 9 Peak Pro peut vous ramener directement à votre point de départ.

Pour activer la fonction Direction retour :

- 1. Commencez un exercice utilisant le GPS.
- 2. Balayez l'écran vers la gauche ou appuyez sur le bouton central jusqu'à ce que vous atteigniez l'affichage de la navigation.
- 3. Balayez l'écran vers le haut ou appuyez sur le bouton inférieur pour ouvrir le menu de raccourcis.
- 4. Faites défiler l'affichage jusqu'à Direction retour et touchez l'écran ou appuyez sur le bouton central pour sélectionner l'option.

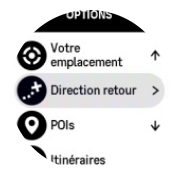

Les instructions de navigation apparaissent comme le dernier affichage du mode sportif sélectionné.

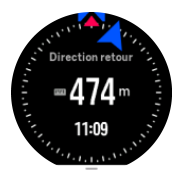

#### 4.2.2. Chemin tracé

En ville, le GPS peut avoir du mal à vous suivre. Si vous sélectionnez l'un de vos itinéraires prédéfinis et que vous suivez cet itinéraire, le GPS de la montre sert exclusivement à localiser <span id="page-26-0"></span>où vous vous trouvez sur l'itinéraire prédéfini, et ne crée pas de piste à partir de la course. La piste enregistrée sera identique à l'itinéraire utilisé pour la course.

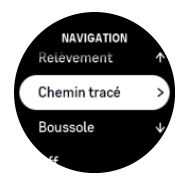

Pour utiliser Chemin tracé pendant l'exercice :

- 1. Créez un itinéraire dans l'appli Suunto et synchronisez votre montre si vous ne l'avez pas encore fait.
- 2. Sélectionnez un mode sportif qui utilise le GPS.
- 3. Faites défiler l'écran vers le bas et sélectionnez **Navigation**.
- 4. Sélectionnez **Chemin tracé**, puis appuyez sur le bouton central.
- 5. Sélectionnez l'itinéraire que vous voulez emprunter et appuyez sur le bouton central.
- 6. Appuyez sur le bouton supérieur ou touchez **Naviguer**.

Commencez votre exercice de la façon habituelle et suivez l'itinéraire sélectionné.

### 4.3. Utilisation des objectifs pendant l'exercice

Il est possible de définir différents objectifs avec votre Suunto 9 Peak Pro pendant l'exercice.

Si le mode sportif que vous avez sélectionné comporte une option vous permettant de fixer des objectifs, vous pouvez les définir avant de démarrer l'enregistrement en balayant l'écran vers le haut ou en appuyant sur le bouton inférieur.

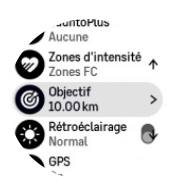

Pour vous entraîner avec l'objectif général :

- 1. Avant de commencer l'enregistrement d'un exercice, balayez l'écran vers le haut ou appuyez sur le bouton inférieur et sélectionnez **Objectif**.
- 2. Sélectionnez **Durée** ou **Distance**.
- 3. Sélectionnez votre objectif.
- 4. Faites défiler l'écran vers le haut et commencez votre exercice.

Si vous avez activé les objectifs généraux, une barre d'objectif est visible sur chaque affichage de données, indiquant votre progression.

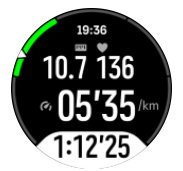

Vous recevrez également une notification lorsque vous aurez atteint 50 % de votre objectif et lorsque l'objectif que vous avez sélectionné sera rempli.

Pour vous entraîner avec un objectif d'intensité :

- <span id="page-27-0"></span>1. Avant de commencer l'enregistrement d'un exercice, balayez l'écran vers le haut ou appuyez sur le bouton inférieur et sélectionnez **Zones d'intensité**.
- 2. Sélectionnez **Zones FC**, **Zones d'allure** ou **Zones de puissance**. (Les options dépendent du mode sportif sélectionné et de l'appairage ou non d'un Power POD avec la montre).
- 3. Sélectionnez votre zone cible.
- 4. Faites défiler l'écran vers le haut et commencez votre exercice.

### 4.4. Gestion d'énergie de la batterie

Votre Suunto 9 Peak Pro possède un système de gestion d'énergie de la batterie qui fait appel à la technologie des batteries intelligentes pour faire en sorte que votre appareil ne soit pas à court d'énergie lorsque vous en avez le plus besoin.

Avant de commencer l'enregistrement d'un exercice (voir *[4. Enregistrement d'un exercice](#page-23-0)*), une estimation de l'autonomie restante dans le mode batterie actuellement sélectionné s'affiche.

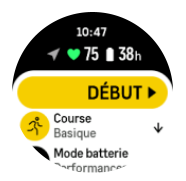

Il existe trois modes batterie prédéfinis : **Performance** (par défaut), **Endurance** et **Tour**. Le passage de l'un de ces modes à l'autre modifiera non seulement l'autonomie de la batterie mais aussi les performances de la montre.

*REMARQUE: Par défaut, le mode Tour désactive l'ensemble du suivi de la fréquence cardiaque (poignet et thorax).*

Dans l'affichage de démarrage, faites défiler l'écran vers le bas et sélectionnez Mode batterie pour changer de mode batterie et voir de quelle façon chaque mode affecte les performances de la montre.

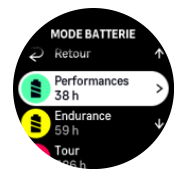

Outre ces trois modes batterie prédéfinis, vous pouvez créer un mode batterie personnalisé avec vos propres réglages. Le mode personnalisé est spécifique au mode sportif choisi, ce qui permet de créer un mode batterie personnalisé pour chaque mode sportif.

### Notifications de la batterie

En plus des modes batterie, votre montre utilise des rappels intelligents pour vous aider à vérifier que votre appareil dispose d'une autonomie suffisante pour votre prochaine aventure. Certains rappels anticipés reposent, par exemple, sur votre historique d'activité. Vous recevez aussi une notification, par exemple, lorsque votre montre remarque que la batterie va se décharger entièrement pendant l'enregistrement d'une activité. Elle vous suggère alors de passer à un mode batterie différent.

<span id="page-28-0"></span>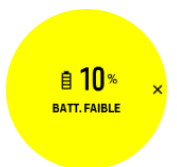

Votre montre vous alerte lorsque le niveau de charge de la batterie n'est plus que de 20 %, puis à nouveau lorsqu'il n'est plus que de 10 %.

*ATTENTION: Utilisez uniquement le câble de charge fourni lorsque vous rechargez votre Suunto 9 Peak Pro.*

### 4.5. Exercice multisport

Votre Suunto 9 Peak Pro a des modes sportifs Triathlon prédéfinis que vous pouvez utiliser pour suivre vos exercices et courses de Triathlon ; si vous avez besoin de suivre un autre type d'activité multisport, vous pouvez facilement le faire directement à partir de votre montre.

Pour utiliser les exercices multisport :

- 1. Sélectionnez le mode sportif que vous souhaitez utiliser pour la première épreuve de votre exercice multisport.
- 2. Commencez l'enregistrement d'un exercice de la façon habituelle.
- 3. Appuyez sur le bouton supérieur et maintenez-le enfoncé pendant deux secondes pour accéder au menu multisport.
- 4. Sélectionnez le mode sportif suivant que vous souhaitez utiliser et appuyez sur le bouton central.
- 5. L'enregistrement avec le nouveau mode sportif commencera immédiatement.

*CONSEIL: Vous pouvez changer de mode sportif autant de fois que nécessaire pendant un même enregistrement et utiliser un mode sportif déjà utilisé.*

### 4.6. Snorkeling et nage sirène

Vous pouvez utiliser votre Suunto 9 Peak Pro pour la pratique du snorkeling et de la nage sirène. Ces deux activités sont des modes sportifs normaux et peuvent être sélectionnées comme n'importe quel autre mode sportif (voir *[4. Enregistrement d'un exercice](#page-23-0)*).

La Suunto 9 Peak Pro est capable de mesurer la profondeur jusqu'à 10 m. Elle est toutefois étanche jusqu'à 100 m conformément à la norme ISO 22810.

Ces modes sportifs ont quatre affichages d'exercice essentiellement axés sur les données de plongée. Les quatre affichages d'exercice sont les suivants :

**Surface**

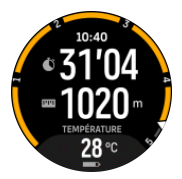

**Navigation**

<span id="page-29-0"></span>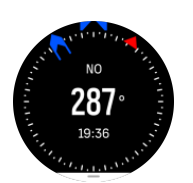

**Séance de plongée**

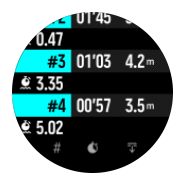

**Sous l'eau**

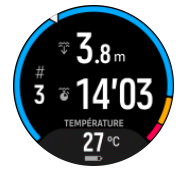

*REMARQUE: L'écran tactile n'est pas activé lorsque la montre est sous l'eau.*

La vue par défaut pour les modes Snorkeling et Nage sirène est la vue Surface. Pendant l'enregistrement de l'exercice, vous pouvez parcourir les différentes vues en appuyant sur le bouton central.

Suunto 9 Peak Pro passe automatiquement de l'état surface à l'état plongée et vice versa. Si vous êtes à plus d'1 m de profondeur, la vue Sous l'eau est activée.

Lorsque vous utilisez le mode Snorkeling, la montre utilise le GPS pour calculer la distance. Les signaux GPS ne circulant pas sous l'eau, la montre doit sortir régulièrement de l'eau pour réaliser une acquisition GPS.

Ce sont des conditions difficiles pour le GPS. Il est donc important d'avoir un signal GPS fort avant de sauter à l'eau. Pour garantir des indications GPS de bonne qualité, vous devez :

- **•** Synchroniser votre montre avec l'appli Suunto avant de commencer votre activité de snorkeling afin d'optimiser votre GPS avec les dernières données orbitales des satellites.
- **•** Attendre au moins trois minutes hors de l'eau avant de commencer votre activité après avoir sélectionné le mode Snorkeling. Cela donne au GPS le temps d'établir une position fiable.

*CONSEIL: Pendant votre activité de snorkeling, nous vous recommandons de placer* les mains en bas du dos pour permettre un mouvement efficace dans l'eau et une mesure *optimale de la distance.*

*AVERTISSEMENT: Suunto 9 Peak Pro n'est pas destinée aux plongeurs avec bouteilles certifiés. La plongée avec bouteilles de loisir peut exposer le plongeur à des profondeurs et à des conditions qui tendent à augmenter le risque d'accident de décompression (AD) et d'erreurs pouvant entraîner des blessures graves ou la mort. Les plongeurs expérimentés doivent toujours utiliser un ordinateur de plongée conçu pour la plongée avec bouteilles.*

### 4.7. Natation

Vous pouvez utiliser votre Suunto 9 Peak Pro pour nager en bassin ou en eau libre.

<span id="page-30-0"></span>Lorsque vous utilisez un mode sportif de natation en piscine, la montre se base sur la longueur du bassin pour déterminer la distance. Vous pouvez changer la longueur de bassin selon les besoins dans les options du mode sportif avant de commencer à nager.

La nage en eau libre s'appuie sur le GPS pour calculer la distance. Comme les signaux GPS ne se transmettent pas sous l'eau, la montre doit sortir périodiquement de l'eau pour réaliser une acquisition GPS, lors des mouvements de nage libre par exemple.

Ce sont des conditions difficiles pour le GPS. Il est donc important que vous ayez un signal GPS fort avant de sauter à l'eau. Pour garantir des indications GPS de bonne qualité, vous devez :

- **•** Synchroniser votre montre avec votre compte en ligne avant de partir nager pour optimiser votre GPS avec les dernières données orbitales des satellites.
- **•** Après avoir sélectionné un mode sportif de natation en eau libre et lorsqu'un signal GPS est acquis, attendez au moins trois minutes avant de commencer à nager. Ceci va donner au GPS le temps d'établir une position fiable.

### 4.8. Entraînement fractionné

Les entraînements fractionnés consistent en une série d'efforts répétés, de plus ou moins forte intensité. Avec votre Suunto 9 Peak Pro, vous pouvez définir sur la montre votre propre entraînement fractionné pour chaque mode sportif.

Pour définir vos intervalles, vous devez définir quatre éléments :

- **•** Intervalles : active ou désactive l'entraînement fractionné. Lorsque vous activez cette option, un affichage d'entraînement fractionné s'ajoute à votre mode sportif.
- **•** Répétitions : le nombre de séries d'intervalles + récupérations que vous souhaitez réaliser.
- **•** Intervalle : la longueur de votre intervalle de haute intensité, basée sur la distance ou la durée.
- **•** Récupération : la longueur de votre temps de repos entre les intervalles, basée sur la distance ou la durée.

Gardez à l'esprit que si vous utilisez la distance pour définir vos intervalles, vous devez utiliser un mode sportif mesurant la distance. La mesure peut par exemple être basée sur le GPS ou sur un Foot POD ou un Bike POD.

#### *REMARQUE: Vous ne pouvez pas activer la navigation lorsque vous utilisez les intervalles.*

Pour vous entraîner avec les intervalles :

1. Avant de commencer l'enregistrement d'un exercice, balayez l'écran vers le haut ou appuyez sur le bouton inférieur pour faire défiler jusqu'à **Intervalles** et touchez le paramètre ou appuyez sur le bouton central.

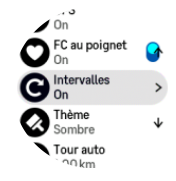

- 2. Activez **Intervalles** et réglez les paramètres décrits plus haut.
- 3. Remontez jusqu'à la vue de démarrage et commencez votre exercice de la façon habituelle.

<span id="page-31-0"></span>4. Balayez l'écran vers la gauche ou appuyez sur le bouton central jusqu'à atteindre l'aÿchage des intervalles, puis appuyez sur le bouton supérieur lorsque vous êtes prêt à commencer votre entraînement fractionné.

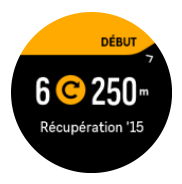

5. Si vous voulez interrompre votre entraînement fractionné avant d'avoir accompli toutes vos répétitions, appuyez de façon prolongée sur le bouton central pour ouvrir les options du mode sportif et désactivez l'option **Intervalles**.

**FM** REMARQUE: Dans l'affichage des intervalles, les boutons fonctionnent normalement. *Par exemple, le fait d'appuyer sur le bouton supérieur permet de mettre en pause l'enregistrement de l'exercice, et pas uniquement l'entraînement fractionné.*

Après l'arrêt de l'enregistrement de l'exercice, l'entraînement fractionné est automatiquement désactivé pour ce mode sportif. Les autres paramètres sont en revanche conservés, ce qui vous permettra de démarrer facilement le même entraînement la prochaine fois que vous utiliserez ce mode sportif.

### 4.9. Pause auto

La pause automatique met en pause l'enregistrement de votre exercice lorsque votre vitesse est inférieure à 2 km/h. Lorsque votre vitesse dépasse 3 km/h, l'enregistrement reprend automatiquement.

Vous pouvez activer ou désactiver la fonction de pause automatique pour chaque mode sportif dans la vue de démarrage de l'exercice sur la montre avant de commencer l'enregistrement de votre exercice.

Si la fonction de pause automatique est activée pendant un enregistrement, un message contextuel vous avertit lors de la mise en pause automatique de l'enregistrement.

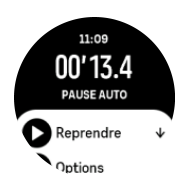

Vous pouvez laisser l'enregistrement reprendre automatiquement dès que vous recommencez à bouger ou le relancer manuellement à partir de l'écran contextuel en appuyant sur le bouton supérieur.

### 4.10. Thème d'affichage

Pour améliorer la lisibilité de l'écran de votre montre pendant l'exercice ou la navigation, vous pouvez choisir un thème clair ou foncé.

Avec le thème clair, le fond de l'affichage est clair et les chiffres sont foncés.

Avec le thème foncé, le contraste est inversé, avec un fond foncé et des chiffres clairs.

Le thème est un réglage global que vous pouvez changer sur votre montre depuis n'importe quelle option de mode sportif.

<span id="page-32-0"></span>Pour changer le thème d'affichage :

- 1. Sélectionnez n'importe quel mode sportif et balayez l'écran vers le haut ou appuyez sur le bouton inférieur pour atteindre **Thème**, puis appuyez sur le bouton central.
- 2. Basculez entre Lumineux et Sombre en balayant l'écran vers le haut ou vers le bas ou en appuyant sur les boutons supérieur et inférieur, et validez votre choix avec le bouton central.

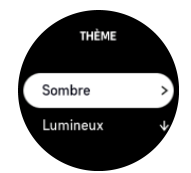

3. Faites défiler vers le haut pour commencer l'exercice.

### 4.11. Retour vocal

Vous pouvez bénéficier d'un retour vocal avec des informations précieuses pendant votre exercice. Les retours peuvent vous aider à suivre vos progrès et vous fournissent des indicateurs utiles, en fonction des options de retours que vous avez sélectionnées. Le retour vocal provient de votre téléphone, votre montre doit donc être appairée avec l'appli Suunto.

Pour activer le retour vocal avant un exercice :

- 1. Avant de commencer un exercice, faites défiler l'écran vers le bas et sélectionnez **Retour vocal**.
- 2. Activez **Retour vocal depuis l'application**.
- 3. Faites défiler vers le bas et sélectionnez le retour vocal que vous souhaitez activer en activant/désactivant les bascules.
- 4. Revenez en arrière et commencez votre exercice de la façon habituelle.

Votre téléphone vous transmettra désormais divers retours vocaux pendant votre exercice, en fonction du retour vocal que vous avez activé.

Pour activer le retour vocal pendant un exercice :

- 1. Appuyez sur le bouton supérieur pour mettre en pause l'exercice.
- 2. Sélectionnez **Options**.
- 3. Faites défiler l'écran vers le bas et sélectionnez **Retour vocal**.
- 4. Activez **Retour vocal depuis l'application**.
- 5. Faites défiler vers le bas et sélectionnez le retour vocal que vous souhaitez activer en activant/désactivant les bascules.
- 6. Revenez en arrière et reprenez votre exercice.

### 4.12. Ressenti

Si vous vous entraînez régulièrement, l'évolution de votre ressenti, ou sensation, après chaque séance est un indicateur important de votre condition physique globale. Un coach ou un entraîneur personnel pourra également utiliser la tendance de vos ressentis pour suivre votre progression au fil du temps.

Vous avez le choix entre cinq degrés de ressenti :

- **• Médiocres**
- **• Moyennes**
- <span id="page-33-0"></span>**• Bonnes**
- **• Très bonnes**
- **• Excellentes**

Il vous appartient (ainsi qu'à votre coach) de décider de ce que signifient exactement ces options. L'important est de les utiliser de façon cohérente.

Pour chaque séance d'entraînement, vous pouvez enregistrer votre ressenti sur la montre directement après l'arrêt de l'enregistrement en répondant à la question « **Comment cela s'est-il passé ?** ».

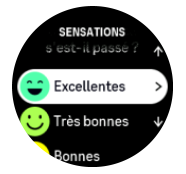

Vous pouvez ignorer la question en appuyant sur le bouton central.

### 4.13. Zones d'intensité

Aidez-vous des zones d'intensité pendant l'exercice pour guider le développement de votre forme. Chaque zone d'intensité sollicite votre corps de différentes manières, produisant des effets différents sur votre forme physique. Il existe cinq zones différentes numérotées de 1 (la plus basse) à 5 (la plus haute), définies comme des plages de pourcentage basées sur votre fréquence cardiaque maximale (FC maxi.), votre allure ou votre puissance.

Lorsque l'on s'entraîne, il est important de penser à l'intensité et de comprendre le ressenti que cette intensité doit susciter. Et n'oubliez pas, quel que soit votre entraînement planifié, que vous devez toujours prendre le temps de vous échauffer avant un exercice.

Les cinq zones d'intensité différentes utilisées sur votre Suunto 9 Peak Pro sont les suivantes :

#### **Zone 1 : facile**

La pratique de l'exercice dans la zone 1 est relativement facile pour votre corps. Lorsque l'on parle d'entraînement physique, cette intensité réduite a son importance principalement dans l'entraînement de récupération et dans l'amélioration de votre forme de base lorsque vous commencez tout juste à vous exercer ou lorsque vous reprenez après une longue interruption. L'exercice de tous les jours – faire de la marche à pied, grimper des escaliers, aller à vélo au travail, etc. – se pratique habituellement dans cette zone d'intensité.

#### **Zone 2 : modérée**

La pratique de l'exercice dans la zone 2 améliore efficacement votre niveau de forme de base. L'exercice pratiqué à cette intensité paraît aisé mais les séances de longue durée peuvent avoir un effet d'entraînement très élevé. La majorité de l'entraînement de conditionnement cardiovasculaire doit s'effectuer dans cette zone. L'amélioration de la forme de base va constituer le fond nécessaire pour pratiquer d'autres exercices et préparer votre organisme à des activités plus énergiques. Les séances de longue durée dans cette zone consomment beaucoup d'énergie et puisent en particulier dans les graisses stockées dans votre corps.

#### **Zone 3 : difficile**

La pratique de l'exercice dans la zone 3 commence à être assez énergique et une certaine difficulté se fait sentir. Elle va améliorer votre capacité à vous déplacer rapidement et avec

<span id="page-34-0"></span>économie. Dans cette zone, l'acide lactique commence à se former dans votre organisme mais votre corps reste capable de l'évacuer entièrement. Vous devez vous entraîner à cette intensité au plus deux ou trois fois par semaine car votre corps est beaucoup sollicité.

#### **Zone 4 : très difficile**

La pratique de l'exercice dans la zone 4 va préparer votre organisme pour les évènements de type compétition et les vitesses élevées. Les séances pratiquées dans cette zone peuvent l'être soit à vitesse constante soit sous forme d'entraînement fractionné (combinaisons de phases d'entraînement relativement brèves et de pauses intermittentes). L'entraînement à haute intensité développe rapidement et efficacement votre niveau de forme mais sa pratique trop fréquente ou à un niveau trop élevé peut conduire à un surentraînement, ce qui pourrait vous contraindre à une longue interruption dans votre programme d'entraînement.

#### **Zone 5 : maximale**

Si votre fréquence cardiaque pendant une séance atteint la zone 5, l'entraînement va vous paraître extrêmement difficile. L'acide lactique va s'accumuler dans votre organisme beaucoup plus vite que vous ne pourrez l'éliminer et vous serez contraint de vous arrêter après quelques dizaines de minutes tout au plus. Les athlètes intègrent ces séances d'intensité maximale dans leur programme d'entraînement de manière très contrôlée ; les sportifs amateurs n'en ont aucunement besoin.

#### 4.13.1. Zones de fréquence cardiaque

Les zones de fréquence cardiaque sont définies comme des plages de pourcentage basées sur votre fréquence cardiaque maximale (FC maxi.).

Par défaut, votre FC maxi. est calculée à l'aide de l'équation standard : 220 - votre âge. Si vous connaissez votre FC maximale exacte, vous devrez ajuster la valeur par défaut en conséquence.

Suunto 9 Peak Pro comporte des zones FC par défaut et spécifiques à l'activité. Les zones par défaut peuvent être utilisées pour toutes les activités. Toutefois, pour un entraînement plus pointu, vous pouvez utiliser des zones FC spécifiques pour la course à pied et le cyclisme.

#### **Définir la FC maxi.**

Définissez votre FC maximale dans les paramètres sous **Entraînement** » **Zones d'intensité** » **Zones FC par défaut pour tous les sports**.

- 1. Touchez la FC maxi. (valeur la plus élevée, bpm) ou appuyez sur le bouton central.
- 2. Sélectionnez votre nouvelle FC maxi. en balayant l'écran vers le haut ou vers le bas ou en appuyant sur les boutons supérieur ou inférieur.

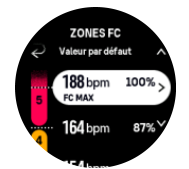

- 3. Touchez votre sélection ou appuyez sur le bouton central.
- 4. Pour quitter la vue des zones FC, balayez l'écran vers la droite ou appuyez de façon prolongée sur le bouton central.

*REMARQUE: Vous pouvez aussi définir votre FC maximale dans les paramètres sous Général » Personnel.*

#### <span id="page-35-0"></span>**Définir les zones FC par défaut**

Définissez vos zones FC par défaut dans les paramètres sous **Entraînement** » **Zones d'intensité** » **Zones FC par défaut pour tous les sports**.

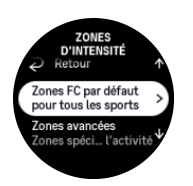

- 1. Balayez l'écran vers le haut ou vers le bas et touchez ou appuyez sur le bouton central lorsque la zone FC que vous voulez modifier est en surbrillance.
- 2. Sélectionnez votre nouvelle zone FC en balayant l'écran vers le haut ou vers le bas ou en appuyant sur les boutons supérieur ou inférieur.

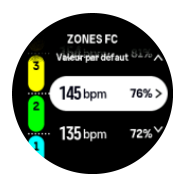

- 3. Touchez votre sélection ou appuyez sur le bouton central.
- 4. Pour quitter la vue des zones FC, balayez l'écran vers la droite ou appuyez de façon prolongée sur le bouton central.

*REMARQUE: Si vous sélectionnez Réinitialiser dans la vue des zones FC, ceci aura* pour effet de réinitialiser les zones FC à la valeur par défaut.

#### **Définir des zones FC spécifiques à l'activité**

Définissez vos zones FC spécifiques à l'activité dans les paramètres sous **Entraînement** » **Zones d'intensité** » **Zones avancées**.

- 1. Touchez l'activité (Course ou Cyclisme) que vous voulez modifier ou appuyez sur le bouton central lorsque l'activité voulue est en surbrillance.
- 2. Appuyez sur le bouton central pour activer les zones FC.
- 3. Balayez l'écran vers le haut ou vers le bas et touchez ou appuyez sur le bouton central lorsque la zone FC que vous voulez modifier est en surbrillance.
- 4. Sélectionnez votre nouvelle zone FC en balayant l'écran vers le haut ou vers le bas ou en appuyant sur les boutons supérieur ou inférieur.

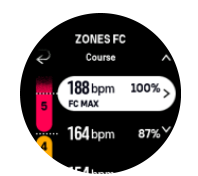

- 5. Touchez votre sélection ou appuyez sur le bouton central.
- 6. Pour quitter la vue des zones FC, balayez l'écran vers la droite ou appuyez de façon prolongée sur le bouton central.

#### 4.13.2. Zones d'allure

Les zones d'allure fonctionnent exactement comme les zones FC mais l'intensité de votre entraînement est déterminée à partir de votre allure plutôt qu'à partir de votre fréquence

<span id="page-36-0"></span>cardiaque. Les zones d'allure sont présentées en valeurs métriques ou impériales selon vos paramètres.

Suunto 9 Peak Pro dispose de cinq zones d'allure par défaut prêtes à l'emploi. Vous pouvez également définir vos propres zones.

Des zones d'allure sont disponibles pour la course à pied et le cyclisme.

#### **Définir les zones d'allure**

Définissez vos zones d'allure spécifiques à l'activité dans les paramètres sous **Entraînement** » **Zones d'intensité** » **Zones avancées**.

- 1. Touchez **Course** ou **Cyclisme** ou appuyez sur le bouton central.
- 2. Balayez l'écran ou appuyez sur le bouton inférieur et sélectionnez les zones d'allure.
- 3. Balayez l'écran vers le haut ou vers le bas ou appuyez sur le bouton supérieur ou inférieur, et appuyez sur le bouton central lorsque la zone d'allure que vous souhaitez modifier est en surbrillance.
- 4. Sélectionnez votre nouvelle zone d'allure en balayant l'écran vers le haut ou vers le bas ou en appuyant sur le bouton supérieur ou inférieur.

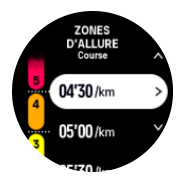

- 5. Appuyez sur le bouton central pour sélectionner la nouvelle valeur de la zone d'allure.
- 6. Balayez l'écran vers la droite ou appuyez sur le bouton central et maintenez-le enfoncé pour quitter la vue des zones d'allure.

#### 4.13.3. Zones de puissance

Le capteur de puissance mesure la quantité d'effort physique nécessaire pour réaliser une activité particulière. L'effort est mesuré en watts. La qualité principale d'un capteur de puissance est sa précision. Le capteur vous indique votre niveau d'effort et la puissance produite avec exactitude. L'analyse des watts vous permet également d'évaluer facilement votre progression.

Les zones de puissance vous permettent de vous entraîner à la puissance adaptée.

Suunto 9 Peak Pro dispose de cinq zones de puissance par défaut prêtes à l'emploi. Vous pouvez également définir vos propres zones.

Les zones de puissance sont disponibles dans tous les modes sportifs par défaut dédiés au cyclisme, au cyclisme en salle et au VTT. Pour la course à pied et le trail, vous devez utiliser les modes sportifs « Puissance » spécifiques pour accéder aux zones de puissance. Si vous utilisez des modes sportifs personnalisés, assurez-vous qu'ils font appel à un capteur de puissance afin que vous puissiez également accéder aux zones de puissance.

#### **Définir des zones de puissance spécifiques à l'activité**

Définissez vos zones de puissance spécifiques à l'activité dans les paramètres sous **Entraînement** » **Zones d'intensité** » **Zones avancées**.

- 1. Touchez l'activité (course à pied ou cyclisme) que vous voulez modifier ou appuyez sur le bouton central lorsque l'activité voulue est en surbrillance.
- 2. Balayez l'écran vers le haut ou appuyez sur le bouton inférieur et sélectionnez les zones de puissance.
- <span id="page-37-0"></span>3. Balayez l'écran vers le haut ou vers le bas ou appuyez sur le bouton supérieur ou inférieur et sélectionnez la zone de puissance que vous souhaitez modifier.
- 4. Sélectionnez votre nouvelle zone de puissance en balayant l'écran vers le haut ou vers le bas ou en appuyant sur le bouton supérieur ou inférieur.

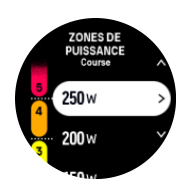

- 5. Appuyez sur le bouton central pour sélectionner la nouvelle valeur de puissance.
- 6. Balayez l'écran vers la droite ou appuyez sur le bouton central et maintenez-le enfoncé pour quitter la vue des zones de puissance.

4.13.4. Utilisation de la FC, de l'allure ou des zones de puissance pendant l'exercice

*REMARQUE: Vous devez appairer un Power POD avec votre montre pour pouvoir utiliser les zones de puissance pendant l'exercice (voir [3.13. Appairage des POD et capteurs\)](#page-15-0).*

Lorsque vous enregistrez un exercice (voir *[4. Enregistrement d'un exercice](#page-23-0)*) et que vous avez sélectionné la FC, l'allure ou la puissance comme objectif d'intensité (voir *[4.3. Utilisation des](#page-26-0) [objectifs pendant l'exercice](#page-26-0)*), une barre de zones de puissance, divisée en cinq sections, s'affiche. Ces cinq sections s'affichent autour du bord extérieur de l'écran du mode sportif. La barre indique la zone que vous avez choisie comme objectif d'intensité en éclairant la section correspondante. La petite flèche dans la barre indique votre position dans la plage de cette zone.

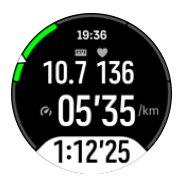

Votre montre vous alerte lorsque vous atteignez la zone cible que vous avez sélectionnée. Pendant votre exercice, elle vous invite à accélérer ou à ralentir si votre FC, votre allure ou votre puissance est en dehors de la zone cible sélectionnée.

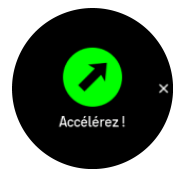

Par ailleurs, un affichage spécial pour les zones d'intensité peut être ajouté si vous personnalisez le mode sportif actuellement en cours d'utilisation. Cette vue affiche votre zone actuelle dans le champ central, le temps que vous avez passé dans cette zone et la distance qui vous sépare des zones immédiatement supérieure ou inférieure. La barre centrale s'illumine également, vous indiquant que vous vous entraînez dans la bonne zone.

Dans le récapitulatif de l'exercice, vous obtenez une décomposition du temps que vous avez passé dans chaque zone.

# <span id="page-38-0"></span>5. Navigation

Vous pouvez utiliser votre montre pour naviguer de diérentes façons. Vous pouvez par exemple l'utiliser pour vous orienter par rapport au nord magnétique ou pour naviguer le long d'un itinéraire ou vers un point d'intérêt (POI).

Pour utiliser la fonction de navigation :

- 1. Balayez l'écran vers le haut depuis le cadran de la montre ou appuyez sur le bouton inférieur.
- 2. Sélectionnez **Boussole**.

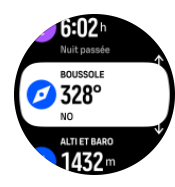

3. La boussole affiche votre altitude actuelle, la pression atmosphérique et votre orientation par rapport au nord magnétique.

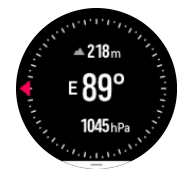

*REMARQUE: Si la boussole n'est pas étalonnée, la montre vous invite à l'étalonner avant d'accéder à la fonction de navigation.*

4. Balayez l'écran de bas en haut ou appuyez sur le bouton inférieur pour ouvrir une liste de raccourcis. Les raccourcis vous donnent un accès rapide aux actions de navigation comme la vérification des coordonnées de votre position actuelle ou la sélection d'un itinéraire de navigation.

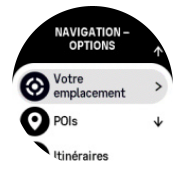

### 5.1. Navigation avec l'altitude

Si vous naviguez le long d'un itinéraire qui comporte des informations d'altitude, vous pouvez également naviguer en fonction de l'ascension ou de la descente en utilisant l'affichage du profil d'altitude. Dans l'affichage principal de la navigation (où s'affiche votre itinéraire), balayez l'écran vers la gauche ou appuyez sur le bouton central pour passer à l'affichage du profil d'altitude.

L'affichage du profil d'altitude vous fournit les informations suivantes :

- **•** haut : votre altitude actuelle
- **•** centre : le profil d'altitude montrant votre position actuelle
- **•** bas : l'ascension ou la descente restante (touchez l'écran pour changer de vue)

<span id="page-39-0"></span>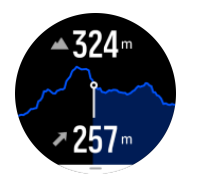

Si vous vous éloignez trop de l'itinéraire lorsque vous utilisez la navigation avec l'altitude, votre montre vous envoie un message **Hors itinéraire** dans l'affichage du profil d'altitude. Si vous voyez ce message s'afficher, faites défiler l'écran jusqu'à l'affichage de la navigation le long de l'itinéraire pour revenir sur la bonne trajectoire avant de reprendre la navigation avec l'altitude.

# 5.2. Navigation au relèvement

La navigation au relèvement est une fonction que vous pouvez utiliser en extérieur pour suivre la trajectoire cible vers un lieu que vous voyez ou que vous avez repéré sur une carte. Vous pouvez utiliser cette fonction seule en guise de boussole ou avec une carte papier.

Si vous définissez la distance cible et l'altitude pendant que vous définissez la direction, votre montre peut être utilisée pour vous orienter jusqu'à cette position cible.

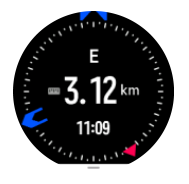

Pour utiliser la navigation au relèvement pendant un exercice (disponible uniquement pour les activités en plein air) :

- 1. Avant de commencer l'enregistrement d'un exercice, balayez l'écran vers le haut ou appuyez sur le bouton inférieur et sélectionnez **Navigation**.
- 2. Sélectionnez **Relèvement**.
- 3. Si nécessaire, étalonnez la boussole en suivant les instructions à l'écran.
- 4. Pointez la flèche bleue à l'écran vers votre position cible et appuyez sur le bouton central.
- 5. Si vous ne connaissez pas la distance et l'altitude jusqu'au lieu, sélectionnez **Non**.
- 6. Appuyez sur le bouton central pour confirmer le relèvement défini.
- 7. Si vous connaissez la distance et l'altitude jusqu'au lieu, sélectionnez **Oui**.
- 8. Saisissez la distance et l'altitude jusqu'au lieu.
- 9. Appuyez sur le bouton central pour confirmer le relèvement défini.

Pour utiliser la navigation au relèvement en dehors d'un exercice :

- 1. Faites défiler jusqu'à **Boussole** en balayant l'écran vers le haut ou en appuyant sur le bouton inférieur depuis le cadran de la montre.
- 2. Depuis le bas de l'affichage de navigation, balayez vers le haut ou appuyez sur le bouton inférieur.
- 3. Sélectionnez **Navigation au relèvement**.
- 4. Si nécessaire, étalonnez la boussole en suivant les instructions à l'écran.
- 5. Pointez la flèche bleue à l'écran vers votre position cible et appuyez sur le bouton central.
- 6. Si vous ne connaissez pas la distance et l'altitude jusqu'au lieu, sélectionnez **Non** et suivez la flèche bleue jusqu'au lieu en question.
- 7. Si vous connaissez la distance et l'altitude jusqu'au lieu, sélectionnez **Oui**.
- <span id="page-40-0"></span>8. Saisissez la distance et l'altitude jusqu'au lieu, puis suivez la flèche bleue jusqu'à ce dernier. L'écran indiquera également la distance et l'altitude qui restent jusqu'au lieu.
- 9. Définissez un nouveau relèvement en balayant l'écran vers le haut ou en appuyant sur le bouton inférieur.
- 10. Arrêtez la navigation en appuyant sur le bouton supérieur.

### 5.3. Itinéraires

Vous pouvez utiliser votre Suunto 9 Peak Pro pour naviguer le long d'itinéraires. Planifiez votre itinéraire avec l'appli Suunto et transférez-le sur votre montre lors de la prochaine synchronisation.

Pour naviguer le long d'un itinéraire :

1. Depuis le cadran de la montre, balayez l'écran vers le haut ou appuyez sur le bouton inférieur et sélectionnez **Boussole**.

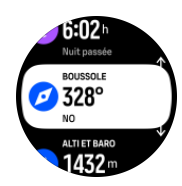

- 2. Depuis le bas de l'affichage de navigation, balayez vers le haut ou appuyez sur le bouton inférieur.
- 3. Faites défiler jusqu'à **Itinéraires** et appuyez sur le bouton central pour ouvrir votre liste d'itinéraires.
- 4. Faites défiler la liste jusqu'à l'itinéraire que vous voulez emprunter et appuyez sur le bouton central.

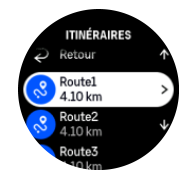

- 5. Sélectionnez l'itinéraire en appuyant sur le bouton supérieur.
- 6. Sélectionnez **Commencer l'exercice** si vous voulez utiliser l'itinéraire pour vous entraîner ou sélectionnez **Naviguer uniquement** si vous voulez uniquement naviguer le long de l'itinéraire.

*REMARQUE: Si vous vous contentez de naviguer le long de l'itinéraire, rien ne sera enregistré ou consigné dans l'appli Suunto.*

7. Appuyez sur le bouton inférieur à tout moment et sélectionnez **Arrêter navigation** pour arrêter la navigation.

Appuyez sur l'écran pour basculer entre la carte d'ensemble et une vue plus détaillée.

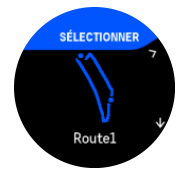

<span id="page-41-0"></span>Dans la vue détaillée, effectuez des zooms avant et arrière en touchant l'écran ou en appuyant de façon prolongée sur le bouton central. Réglez le niveau de zoom avec les boutons supérieur et inférieur.

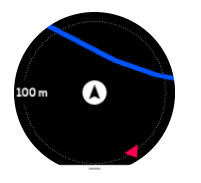

Dans l'affichage de la navigation, vous pouvez balayer l'écran de bas en haut ou appuyer sur le bouton inférieur pour ouvrir une liste de raccourcis. Les raccourcis vous donnent un accès rapide aux actions de navigation comme la sauvegarde de votre position actuelle ou la sélection d'un autre itinéraire de navigation.

Tous les modes sportifs avec GPS comportent également une option de sélection d'itinéraire. Voir *[4.2. Navigation pendant l'exercice](#page-24-0)*.

## Conseils de navigation

Lorsque vous naviguez le long d'un itinéraire, votre montre vous aide à rester sur le bon chemin en vous communiquant des notifications supplémentaires au fil de votre progression.

Par exemple, si vous vous écartez de plus de 100 m de l'itinéraire, la montre vous signale que vous n'êtes pas sur le bon chemin. Lorsque vous revenez sur l'itinéraire voulu, elle vous l'indique également.

Dès que vous atteignez un point de passage ou un point d'intérêt (POI) sur l'itinéraire, un message contextuel d'information s'affiche pour vous indiquer la distance et le temps de trajet estimé (ETE) jusqu'au prochain point de passage ou POI.

*REMARQUE: Si vous naviguez le long d'un itinéraire qui se coupe lui-même, par exemple un circuit en 8, et si vous prenez la mauvaise route à l'intersection, votre montre suppose que vous empruntez intentionnellement une autre direction. La montre indique le prochain point de passage dans la nouvelle direction de déplacement que vous avez adoptée. Vous devez donc garder un œil sur la trace du chemin « Petit Poucet » que vous avez pris pour vous assurer que vous allez dans la bonne direction lorsque vous naviguez le long d'un itinéraire complexe.*

### Navigation virage par virage

Lorsque vous créez des itinéraires dans l'appli Suunto, vous pouvez choisir d'activer les instructions étape par étape. Quand l'itinéraire sera transféré sur votre montre et utilisé pour la navigation, celle-ci vous donnera des instructions étapes par étape avec une alerte sonore et des informations sur le chemin à emprunter.

# 5.4. Points d'intérêt

Un point d'intérêt ou POI est un emplacement particulier, comme un endroit pour camper ou une vue panoramique le long d'un sentier que vous pourrez enregistrer pour y revenir plus tard. Vous pouvez créer des POI dans l'application Suunto à partir d'une carte sans avoir à vous trouver à l'emplacement du POI. La création d'un POI dans votre montre s'effectue en enregistrant votre position actuelle.

Chaque POI se définit par les détails suivants :

- <span id="page-42-0"></span>**•** Nom du POI
- **•** Type de POI
- **•** Date et heure de création
- **•** Latitude
- **•** Longitude
- **•** Élévation

Vous pouvez stocker jusqu'à 250 POI dans votre montre.

#### 5.4.1. Ajout et suppression de POI

Vous pouvez ajouter un POI à votre montre à l'aide de l'appli Suunto ou en enregistrant votre position actuelle sur la montre.

Si vous êtes à l'extérieur avec votre montre et que vous découvrez un endroit que vous voulez enregistrer comme POI, vous pouvez ajouter la position directement sur votre montre.

Pour ajouter un POI avec votre montre :

- 1. Balayez l'écran vers le haut ou appuyez sur le bouton inférieur et sélectionnez **Boussole**.
- 2. Depuis le bas de l'affichage de navigation, balayez vers le haut ou appuyez sur le bouton inférieur.
- 3. Sélectionnez **Votre emplacement**, puis appuyez sur le bouton central.
- 4. Attendez que la montre active le GPS et trouve votre position.
- 5. Lorsque la montre affiche votre latitude et votre longitude, appuyez sur le bouton supérieur pour enregistrer votre position en tant que POI, puis sélectionnez le type de POI.
- 6. Par défaut, le nom du POI est identique au type de POI (suivi d'un numéro séquentiel). Vous pouvez modifier le nom ultérieurement dans l'appli Suunto.

### Suppression de POI

Vous pouvez supprimer un POI en supprimant le POI de la liste de POI de la montre ou en le supprimant dans l'appli Suunto.

Pour supprimer un POI sur votre montre :

- 1. Balayez l'écran vers le haut ou appuyez sur le bouton inférieur et sélectionnez **Boussole**.
- 2. Depuis le bas de l'affichage de navigation, balayez vers le haut ou appuyez sur le bouton inférieur.
- 3. Sélectionnez **POIs**, puis appuyez sur le bouton central.
- 4. Faites défiler jusqu'au POI que vous voulez supprimer de la montre et appuyez sur le bouton central.
- 5. Faites défiler les détails jusqu'à la fin et sélectionnez **Supprimer**.

Lorsque vous supprimez un POI de votre montre, il n'est pas définitivement supprimé.

Pour supprimer définitivement un POI, vous devez supprimer le POI dans l'appli Suunto.

#### 5.4.2. Navigation vers un POI

Vous pouvez naviguer vers n'importe quel POI figurant dans la liste des POI de votre montre.

*REMARQUE: Lors de la navigation vers un POI, votre montre utilise le GPS à pleine puissance.*

<span id="page-43-0"></span>Pour naviguer vers un POI :

- 1. Balayez l'écran vers le haut ou appuyez sur le bouton inférieur et sélectionnez **Boussole**.
- 2. Depuis le bas de l'affichage de navigation, balayez vers le haut ou appuyez sur le bouton inférieur.
- 3. Sélectionnez **POIs**, puis appuyez sur le bouton central.
- 4. Faites défiler la liste jusqu'au POI vers lequel vous voulez naviguer et appuyez sur le bouton central.
- 5. Sélectionnez **Commencer l'exercice** si vous voulez utiliser le POI pour vous entraîner ou sélectionnez **Naviguer uniquement** si vous voulez uniquement naviguer vers le POI.

*REMARQUE: Si vous vous contentez de naviguer vers le POI, rien ne sera enregistré ou consigné dans l'appli Suunto.*

6. Appuyez sur le bouton inférieur à tout moment et sélectionnez **Arrêter navigation** pour arrêter la navigation.

La navigation vers un POI comporte deux vues :

**•** vue du POI avec indicateur de direction et distance à parcourir pour atteindre le POI

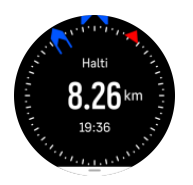

**•** vue cartographique montrant votre position actuelle par rapport au POI et votre trace « Petit Poucet » (le chemin que vous avez parcouru)

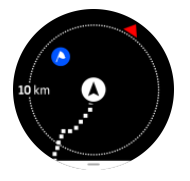

Balayez l'écran vers la gauche ou vers la droite ou appuyez sur le bouton central pour passer d'une vue à l'autre.

*CONSEIL: Dans la vue du POI, touchez l'écran pour voir des informations supplémentaires sur la ligne du bas, comme la diérence d'altitude entre votre position actuelle et le POI, l'heure d'arrivée prévue (ETA) ou le temps de trajet estimé (ETE).*

Dans la vue cartographique, les autres POI à proximité sont indiqués en gris. Touchez l'écran pour basculer entre la carte d'ensemble et une vue plus détaillée. Dans la vue détaillée, vous pouvez régler le niveau de zoom en appuyant sur le bouton central puis faire des zooms avant et arrière avec les boutons supérieur et inférieur.

Pendant la navigation, vous pouvez balayer l'écran de bas en haut ou appuyer sur le bouton inférieur pour ouvrir une liste de raccourcis. Les raccourcis vous donnent un accès rapide aux détails du POI et aux actions de navigation comme la sauvegarde de votre position actuelle ou la sélection d'un autre POI vers lequel vous voulez naviguer. Ils vous permettent aussi de mettre fin à la navigation.

#### 5.4.3. Types de POI

Les types de POI suivants sont disponibles sur votre Suunto 9 Peak Pro :

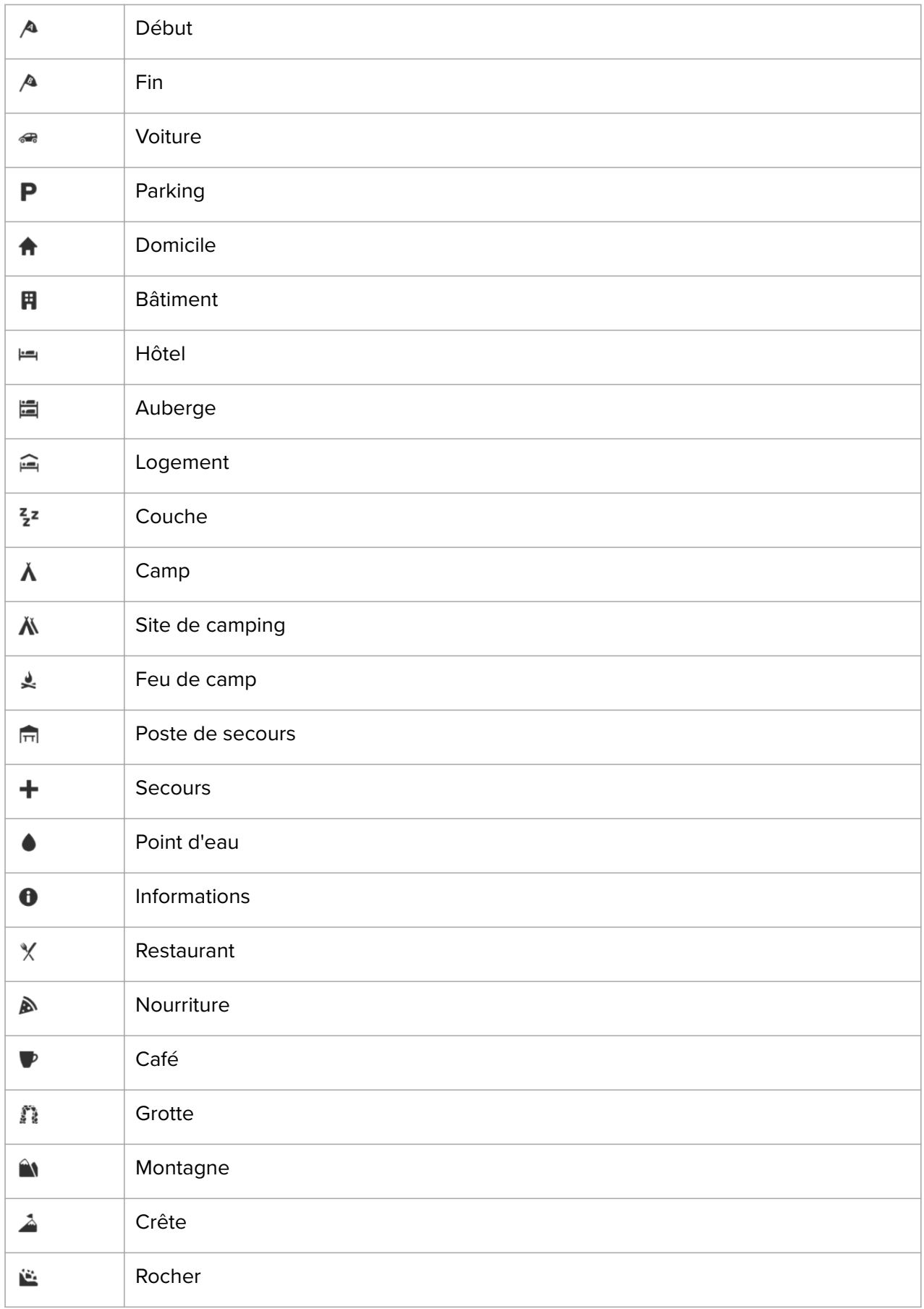

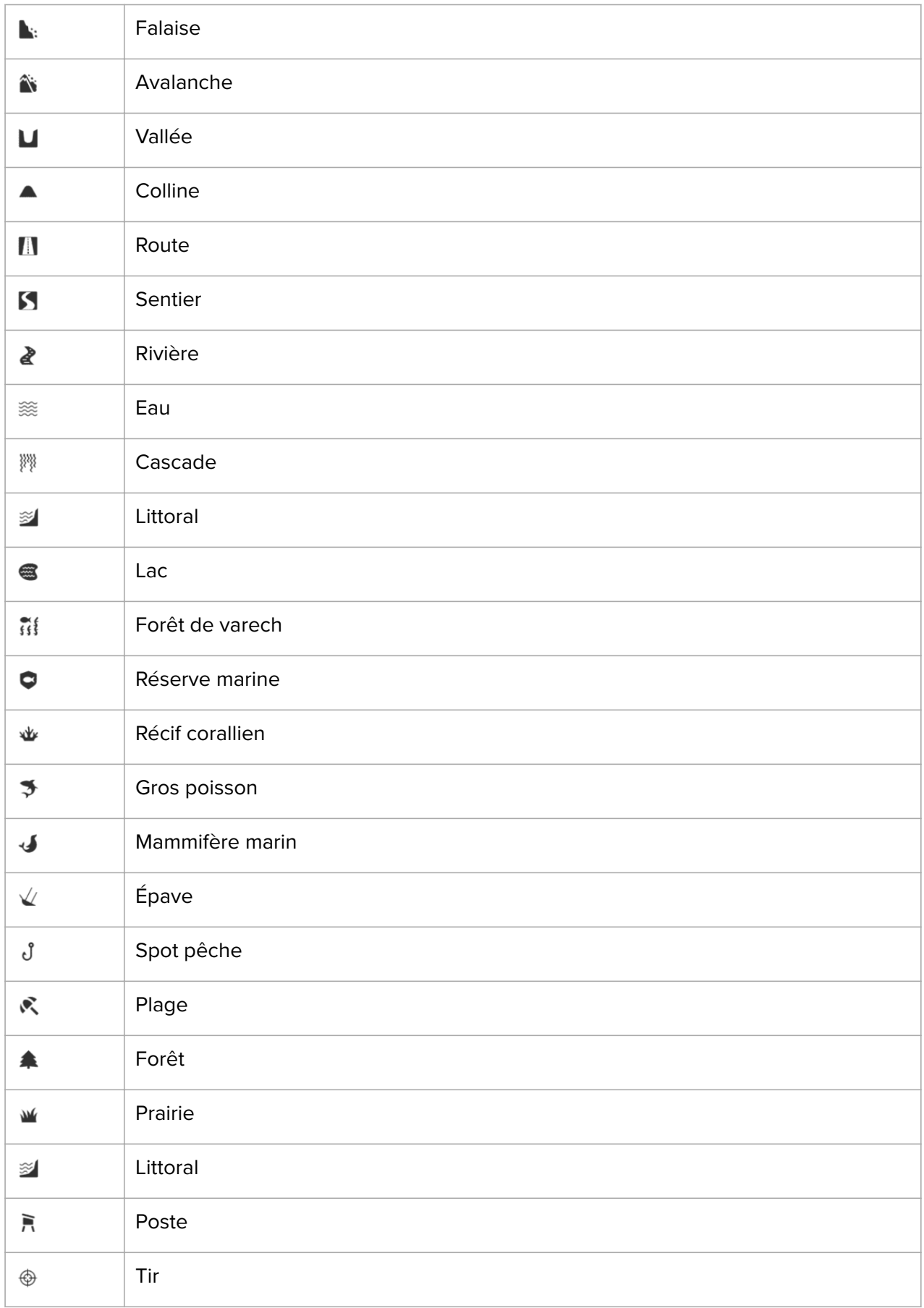

<span id="page-46-0"></span>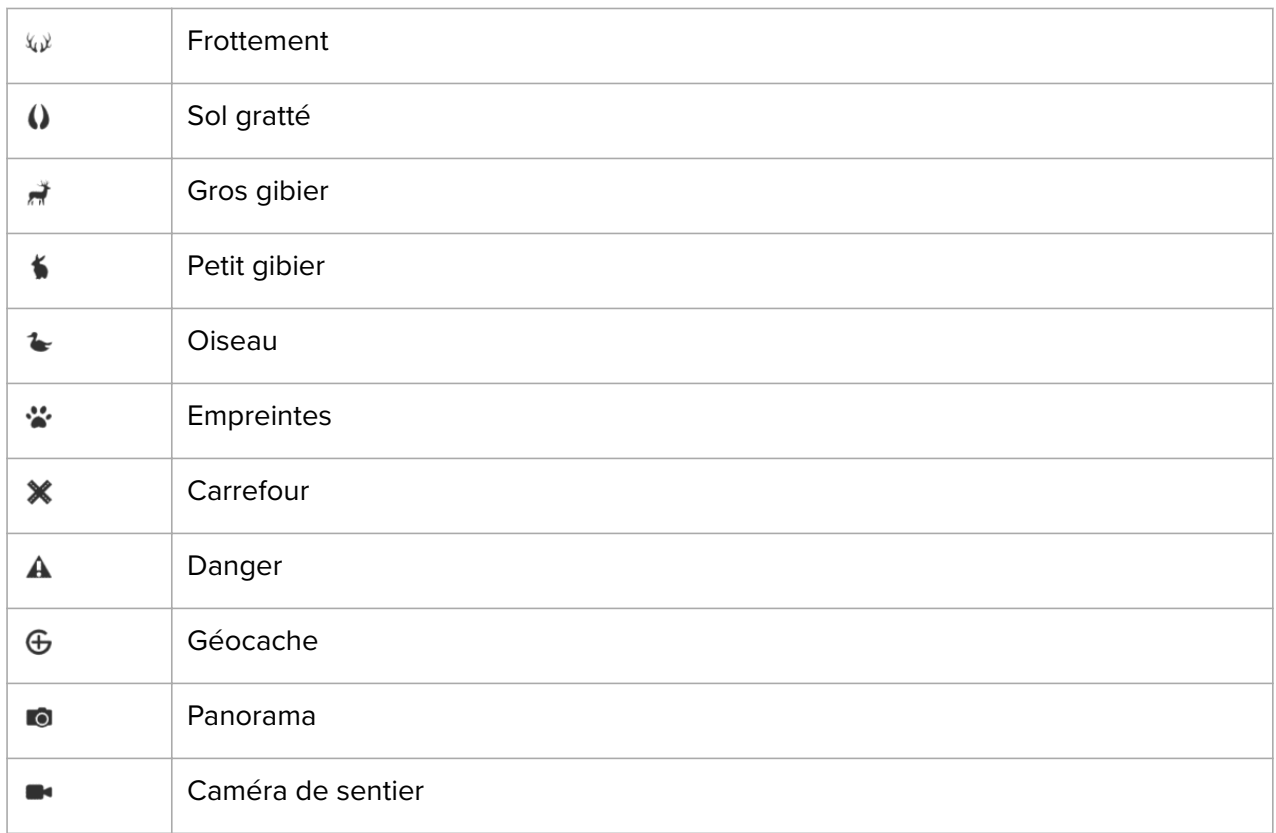

### 5.5. Navigation étape par étape alimentée par Komoot

Si vous êtes un membre de Komoot, vous pouvez trouver ou planifier des itinéraires avec Komoot et les synchroniser avec votre Suunto 9 Peak Pro via l'appli Suunto. De plus, vos exercices enregistrés sur votre montre seront automatiquement synchronisés avec Komoot.

Lorsque vous utiliserez la navigation par itinéraire avec votre Suunto 9 Peak Pro parallèlement à des itinéraires issus de Komoot, votre montre vous fournira des instructions étape par étape via une alarme sonore et un SMS vous indiquant dans quelle direction tourner.

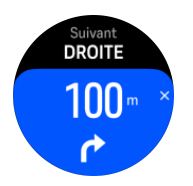

Pour utiliser la navigation étape par étape alimentée par Komoot :

- 1. Inscrivez-vous sur Komoot.com.
- 2. Dans l'appli Suunto, sélectionnez Services connectés.
- 3. Sélectionnez Komoot et connectez-vous en utilisant les mêmes identifiants que ceux utilisés lors de votre inscription sur Komoot.

Tous vos itinéraires sélectionnés ou planifiés (appelés « tours » dans Komoot) sur Komoot seront automatiquement synchronisés avec l'appli Suunto et vous pourrez ensuite facilement les transférer sur votre montre.

Suivez les instructions de la section *[Itinéraires](https://suunto.docfactory.com/#!search/id:sJ8--9qpRkWUTnlsUep7aw)* et sélectionnez votre itinéraire de Komoot pour obtenir des instructions étape par étape.

Pour obtenir de plus amples informations sur le partenariat existant entre Suunto et Komoot, rendez-vous sur *<http://www.suunto.com/komoot>*

*REMARQUE: Komoot n'est actuellement pas disponible en Chine.*

# <span id="page-48-0"></span>6. Widgets

Les widgets vous donnent des informations utiles sur votre activité et votre entraînement. Les widgets sont accessibles depuis le cadran de la montre en balayant l'écran vers le haut ou en appuyant sur le bouton inférieur.

Il est possible d'épingler un widget pour un accès rapide et facile. Depuis le cadran de la montre, appuyez longuement sur le bouton inférieur et sélectionnez **Personnaliser** depuis le **Panneau de configuration**.

Les widgets peuvent être activés/désactivés à partir des **Panneau de configuration** sous **Personnaliser** » **Widgets**. Sélectionnez les widgets que vous souhaitez utiliser en activant la bascule.

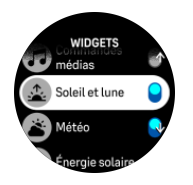

Vous pouvez sélectionner les widgets que vous souhaitez utiliser sur votre montre en les activant et les désactivant dans l'appli Suunto. Vous pouvez également sélectionner l'ordre dans lequel vous souhaitez que les widgets s'affichent sur votre montre en les triant dans l'application.

## 6.1. Météo

Depuis la vue du cadran de la montre, balayez l'écran vers le haut ou appuyez sur le bouton inférieur pour faire défiler jusqu'au widget météo.

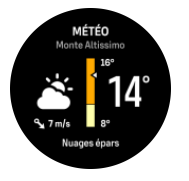

Le widget météo vous fournit des informations sur la météo actuelle. Il affiche la température actuelle, la vitesse et la direction du vent et le type de météo actuel sous forme de texte et d'icône. Les types de météo peuvent être, par exemple, ensoleillé, nuageux, pluvieux, etc.

Balayez vers le haut ou appuyez sur le bouton inférieur pour afficher des données météo plus détaillées telles que l'humidité, la qualité de l'air et les prévisions.

*CONSEIL: Veillez à synchroniser régulièrement votre montre avec l'appli Suunto pour obtenir les données météo les plus précises.*

# 6.2. Notification et statut

Si vous avez appairé votre montre avec l'appli Suunto, vous pouvez recevoir des notifications d'appels entrants et de SMS, par exemple, sur votre montre.

Lorsque vous appairez votre montre avec l'application, les notifications sont activées par défaut. Vous pouvez les désactiver dans les paramètres sous **Notifications**.

*REMARQUE: Les messages reçus depuis certaines applications utilisées pour communiquer peuvent ne pas être compatibles avec Suunto 9 Peak Pro.*

<span id="page-49-0"></span>Lorsqu'une notification arrive, un message contextuel apparaît sur la montre.

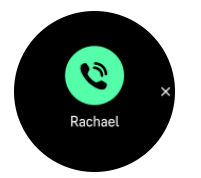

Appuyez sur le bouton central pour effacer le message contextuel. Si le message est trop long et ne tient pas à l'écran, appuyez sur le bouton inférieur ou balayez l'écran vers le haut pour consulter l'intégralité du texte.

Sous **Actions**, vous pouvez interagir avec la notification (les options à votre disposition varient en fonction de votre téléphone et de l'application mobile qui a envoyé la notification).

Lorsqu'il s'agit d'applications servant à communiquer, vous pouvez utiliser votre montre pour envoyer une **Réponse rapide**. Vous pouvez sélectionner et modifier les messages prédéfinis dans l'appli Suunto.

Historique des notifications

Si vous avez des notifications non lues ou des appels manqués sur votre appareil mobile, vous pouvez les visualiser sur votre montre.

Depuis le cadran de la montre, appuyez sur le bouton central jusqu'à ce que vous atteigniez le widget de notification puis appuyez sur le bouton inférieur pour faire défiler l'historique des notifications.

L'historique des notifications s'efface lorsque vous consultez les messages sur votre appareil mobile.

### 6.3. Contrôles des médias

Vous pouvez utiliser votre Suunto 9 Peak Pro pour commander la musique, les podcasts et autres médias diffusés sur votre téléphone ou de votre téléphone à un autre appareil. Le widget des commandes médias est activé par défaut, mais vous pouvez le désactiver en balayant l'écran vers le haut depuis le cadran de la montre et en sélectionnant **Commandes médias**.

*REMARQUE: Vous devez appairer votre montre avec votre téléphone avant de pouvoir utiliser Commandes médias.*

Pour accéder au widget des commandes médias, appuyez sur le bouton inférieur depuis le cadran de la montre ou, pendant un exercice, appuyez sur le bouton central jusqu'à ce que le widget des commandes médias apparaisse.

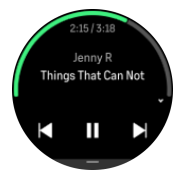

Dans le widget des commandes médias, les boutons ont les fonctions suivantes :

- **• Lecture/Pause :** Bouton supérieur
- **• Morceau/épisode suivant :** Bouton supérieur (appui long)

<span id="page-50-0"></span>**• Morceau/épisode précédent et volume :** Bouton inférieur (ouvrira les options de commandes médias)

Appuyez sur le bouton central pour quitter le widget des commandes médias.

*REMARQUE: Si votre montre dispose d'un écran tactile, vous pouvez aussi accéder aux commandes médias en touchant les icônes sur l'écran.*

## 6.4. Fréquence cardiaque

Depuis la vue du cadran de la montre, balayez l'écran vers le haut ou appuyez sur le bouton inférieur pour faire défiler jusqu'au widget de fréquence cardiaque (FC).

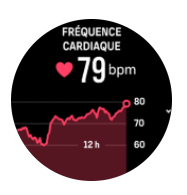

Le widget de FC fournit un aperçu rapide de votre fréquence cardiaque et un graphique de votre fréquence cardiaque sur 12 heures. Le graphique est tracé à l'aide de votre fréquence cardiaque moyenne basée sur des plages de 24 minutes.

Votre fréquence cardiaque minimale sur les 12 dernières heures est un bon indicateur de votre état de récupération. Si cette fréquence est supérieure à la normale, vous n'avez probablement pas encore entièrement récupéré de votre dernière séance d'entraînement.

Si vous enregistrez un exercice, les valeurs de FC journalière sont le reflet de votre fréquence cardiaque et de votre consommation de calories plus élevées du fait de votre entraînement. Gardez cependant à l'esprit le fait que le graphique et les calories consommées sont des moyennes. Si votre fréquence cardiaque atteint une crête de 200 bpm pendant l'exercice, le graphique ne montrera pas cette valeur maximale mais plutôt la moyenne des 24 minutes au cours desquelles vous avez atteint ce pic de fréquence.

Pour pouvoir consulter les valeurs de FC journalière, vous devez activer la fonction FC journalière. Vous pouvez activer ou désactiver cette fonction dans les paramètres sous **Activité**.

Lorsque cette fonction est activée, votre montre active régulièrement le capteur optique de fréquence cardiaque pour contrôler votre fréquence cardiaque. Ceci augmente légèrement la consommation d'énergie.

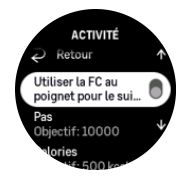

Une fois cette fonction activée, votre montre a besoin de 24 minutes avant de commencer à afficher les informations de fréquence cardiaque.

Balayez l'écran vers la droite ou appuyez de façon prolongée sur le bouton central pour retourner à la vue du cadran de montre.

# <span id="page-51-0"></span>6.5. Pas et calories

Depuis le cadran de la montre, balayez l'écran vers le haut ou appuyez sur le bouton inférieur jusqu'à ce que vous voyiez le nombre total de pas et l'estimation des calories que vous avez brûlées dans la journée.

Votre montre suit votre niveau d'activité global tout au long de la journée. Il s'agit d'un facteur important, que vous souhaitiez seulement être en forme et en bonne santé ou que vous vous entraîniez pour votre prochaine compétition.

Être actif est une bonne chose, mais lorsque vous vous entraînez de façon intensive, vous devez avoir des jours de repos où votre activité est réduite.

Le compteur d'activité se réinitialise automatiquement tous les jours à minuit. À la fin de la semaine (le dimanche), la montre vous propose un récapitulatif de votre activité. Ce récapitulatif présente la moyenne de la semaine ainsi que les totaux quotidiens.

Votre montre compte les pas à l'aide d'un accéléromètre. Le nombre total de pas s'accumule 24 h/24 et 7 j/7, y compris pendant l'enregistrement de séances d'entraînement et d'autres activités. Cependant, pour certains sports spécifiques comme le cyclisme et la natation, le nombre de pas n'est pas compté.

La valeur en haut du widget indique le nombre total de pas effectués dans la journée et la valeur en bas correspond à la quantité estimée de calories actives que vous avez brûlées dans la journée. En dessous s'affiche le total des calories brûlées. Ce total comprend à la fois les calories actives et votre métabolisme de base, BMR (voir ci-après).

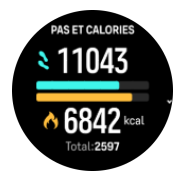

Les demi-anneaux dans le widget indiquent votre situation par rapport à vos objectifs d'activité quotidienne. Vous pouvez ajuster ces objectifs en fonction de vos préférences personnelles (voir ci-après).

Vous pouvez également contrôler vos pas et les calories brûlées sur les sept derniers jours en balayant l'écran vers le haut dans le widget.

### Objectifs d'activité

Vous pouvez ajuster vos objectifs quotidiens en termes de pas et de calories brûlées en balayant l'écran vers le haut depuis le widget. Vos objectifs quotidiens peuvent également être ajustés sous **Paramètres** » **Activité**.

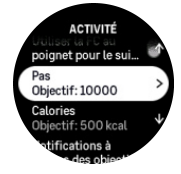

Lorsque vous définissez votre objectif de pas, vous définissez le nombre total de pas pour la journée.

Le total des calories que vous brûlez dans la journée s'appuie sur deux facteurs : votre métabolisme de base (BMR) et votre activité physique.

<span id="page-52-0"></span>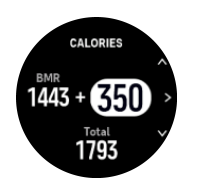

Votre métabolisme de base est la quantité de calories que votre corps consomme au repos. Ce sont les calories dont votre corps a besoin pour rester chaud et assurer les fonctions essentielles comme le clignement de vos yeux ou les battements de votre cœur. Ce nombre repose sur votre profil personnel, notamment sur certains facteurs tels que l'âge et le sexe.

Lorsque vous définissez un objectif de calories, vous définissez le nombre de calories que vous voulez brûler en plus de votre métabolisme de base. C'est ce que l'on appelle vos calories actives. L'anneau autour de l'affichage de l'activité avance en fonction du nombre de calories actives que vous brûlez dans la journée par rapport à votre objectif.

### 6.6. Journal

Votre montre fournit un aperçu de votre activité d'entraînement à partir d'un journal.

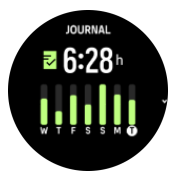

Le journal vous permet de consulter un récapitulatif de votre semaine d'entraînement en cours. Ce récapitulatif inclut la durée totale et un aperçu des jours où vous vous êtes entraîné(e).

Faire glisser votre doigt vers le haut pour obtenir des informations sur les activités que vous avez effectuées et à quel moment. En sélectionnant l'une des activités et en appuyant sur le bouton central, vous pouvez obtenir davantage de détails et supprimer l'activité de votre journal de bord.

# 6.7. Soleil et Lune

À partir du cadran de la montre, balayez l'écran vers le haut ou appuyez sur le bouton inférieur pour faire défiler jusqu'au widget Soleil et Lune. Votre montre vous indiquera l'heure jusqu'au prochain coucher ou lever de soleil, selon le cas.

En sélectionnant le widget, vous pouvez obtenir davantage de détails tels que les heures de lever et de coucher du soleil ainsi que la phase lunaire en cours.

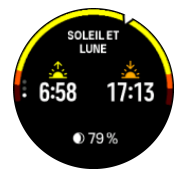

### 6.8. Entraînement

Le widget d'entraînement vous fournit des informations sur la charge d'entraînement de la semaine en cours ainsi que la durée totale de toutes vos séances d'entraînement.

<span id="page-53-0"></span>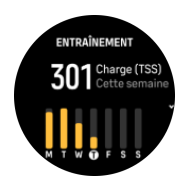

Ce widget vous donne également des indications sur l'état de votre forme, si vous commencez à perdre votre forme physique, si vous la maintenez ou si vous suivez actuellement un entraînement productif.

La valeur de CTL (Charge d'entraînement chronique) est une moyenne pondérée de votre TSS (Training Stress Score) à long terme. Plus vous vous entraînez, plus votre condition physique est élevée.

La valeur d'ATL (Charge d'entraînement aiguë) est la moyenne pondérée de votre TSS sur 7 jours et suit essentiellement votre niveau de fatigue actuel.

La valeur de TSB (Équilibre du stress d'entraînement) vous indique votre forme. Elle correspond essentiellement à la différence entre une charge d'entraînement chronique à long terme (CTL) et une charge d'entraînement aiguë à court terme (ATL).

*CONSEIL: Veuillez vous référer à [www.suunto.com](http://www.suunto.com) ou à l'application Suunto pour en savoir plus sur le concept d'analyse de la charge d'entraînement de Suunto.*

## 6.9. Récupération, entraînement

Le widget d'entraînement de récupération affiche votre forme actuelle et votre ressenti de la séance de la semaine dernière ainsi que des 6 dernières semaines. Veuillez noter que vous devez enregistrer votre ressenti après chaque séance pour obtenir ces données, consultez *[4.12. Ressenti](#page-32-0)*.

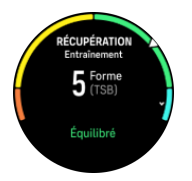

Ce widget vous indiquera également si votre récupération correspond à votre charge d'entraînement actuelle.

*CONSEIL: Veuillez vous référer à [www.suunto.com](http://www.suunto.com) ou à l'application Suunto pour en savoir plus sur le concept d'analyse de la charge d'entraînement de Suunto.*

# 6.10. Récupération, VFC (Variabilité de la fréquence cardiaque)

La variabilité de la fréquence cardiaque (VFC) est une mesure de la variation des intervalles de temps entre les battements de cœur. Sa valeur est un bon indicateur de la santé et du bien-être en général.

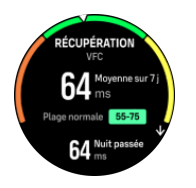

La VFC vous aide à comprendre votre état de récupération et mesure votre stress physique et mental. Elle indique votre niveau de préparation corporelle pour l'entraînement.

<span id="page-54-0"></span>Pour pouvoir obtenir une VFC moyenne efficace, vous devez suivre votre sommeil au moins trois fois par semaine sur une période plus longue afin d'établir votre plage de VFC.

Certaines situations et conditions spécifiques – telles que des vacances propices à la relaxation, un effort physique et mental particulier ou le développement d'une grippe – peuvent entraîner des modifications de la VFC.

*CONSEIL: Veuillez vous référer à [www.suunto.com](http://www.suunto.com) ou à l'application Suunto pour en savoir plus sur la récupération de la VFC.*

## 6.11. Progrès

Le widget Progrès vous fournit des données qui vous aident à augmenter votre charge d'entraînement sur une période plus longue, qu'il s'agisse de la fréquence, de la durée ou de l'intensité de l'entraînement.

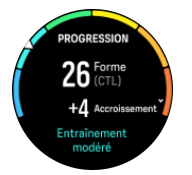

Un Training Stress Score (TSS) (basé sur la durée et l'intensité) est attribué à chaque séance d'entraînement et cette valeur sert de base au calcul de la charge d'entraînement pour les moyennes à court et à long terme. À partir de cette valeur de TSS, votre montre peut calculer votre niveau de forme physique (défini comme VO<sub>2</sub>max) et votre CTL (charge d'entraînement chronique).

Le taux constant d'accroissement est une mesure qui surveille le taux d'augmentation ou de diminution de votre condition physique sur une période définie.

Votre niveau de forme aérobie est défini par votre VO<sub>2</sub>max (consommation maximale d'oxygène), une mesure largement reconnue de la capacité d'endurance aérobie. En d'autres termes, la VO<sub>2</sub>max vous indique la capacité de votre corps à bien utiliser l'oxygène. Plus votre VO₂max est élevée, mieux vous pouvez utiliser l'oxygène.

L'estimation de votre niveau de forme repose sur la détection de la façon dont votre fréquence cardiaque répond pendant chaque séance enregistrée de course à pied ou de marche. Pour obtenir une estimation de votre niveau de forme, enregistrez une course à pied ou une marche d'une durée d'au moins 15 minutes tout en portant votre Suunto 9 Peak Pro.

Le widget affiche également une estimation de votre âge de forme physique. L'âge de forme physique est une valeur métrique qui réinterprète votre valeur de VO₂max en termes d'âge.

*REMARQUE: L'amélioration de la VO₂max est hautement individuelle et dépend de facteurs comme l'âge, le sexe, la génétique et les entraînements passés. Si vous êtes déjà en très bonne condition physique, l'augmentation de votre niveau de forme sera plus lente. Si vous commencez tout juste à vous entraîner régulièrement, vous pourrez constater une amélioration rapide de votre condition physique.*

*CONSEIL: Veuillez vous référer à [www.suunto.com](http://www.suunto.com) ou à l'application Suunto pour en savoir plus sur le concept d'analyse de la charge d'entraînement de Suunto.*

# <span id="page-55-0"></span>6.12. Sommeil

Une bonne nuit de sommeil est importante pour maintenir un esprit sain dans un corps sain. Vous pouvez utiliser votre montre pour contrôler votre sommeil et connaître le temps moyen pendant lequel vous dormez.

Lorsque vous la portez au lit, votre Suunto 9 Peak Pro suit votre sommeil à partir des données de l'accéléromètre.

Pour suivre votre sommeil :

- 1. Allez dans les paramètres de votre montre, faites défiler vers le bas jusqu'à **Sommeil** et appuyez sur le bouton central (ou activez le suivi du sommeil dans le widget de sommeil).
- 2. Activez **Suivi sommeil**.

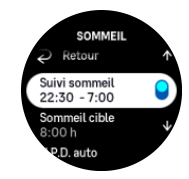

3. Réglez vos heures de coucher et de lever en fonction de vos habitudes de sommeil normales.

Après avoir défini votre heure de coucher, vous pouvez choisir de placer votre montre en mode N. p. déranger pendant vos heures de sommeil. Vous pouvez aussi choisir de mesurer votre Oxygène sanguin pendant votre sommeil.

L'étape 3 ci-dessus définit votre heure de coucher. Votre montre utilise cette période pour déterminer quand vous dormez (pendant que vous êtes couché) et va ainsi restituer l'ensemble de votre temps de sommeil comme une seule séance. Si vous vous levez pour boire un verre d'eau pendant la nuit, par exemple, votre montre continue à compter votre temps de sommeil lorsque vous vous rendormez comme faisant partie de la même séance.

*REMARQUE: Si vous allez au lit avant votre heure de coucher et si vous vous levez après votre heure de lever, votre montre ne compte pas ce temps passé au lit comme une séance de sommeil. Vous devez régler votre temps passé au lit en fonction de l'heure la plus précoce à laquelle vous pouvez aller au lit et de l'heure la plus tardive à laquelle vous pouvez vous réveiller.*

Une fois que vous avez activé le suivi du sommeil, vous pouvez également définir votre objectif de sommeil. Un adulte a habituellement besoin de 7 à 9 heures de sommeil par jour. Votre quantité de sommeil idéale peut cependant varier par rapport aux normes.

### Tendances de sommeil

Lorsque vous vous réveillez, un récapitulatif de votre sommeil vous est présenté. Ce récapitulatif comporte, par exemple, la durée totale de votre sommeil ainsi qu'une estimation du temps éveillé (lorsque vous bougez) et du temps pendant lequel vous avez dormi profondément (aucun mouvement).

En plus du récapitulatif, vous pouvez suivre votre tendance de sommeil globale à l'aide du widget de sommeil. Depuis le cadran de la montre, balayez l'écran vers le haut ou appuyez sur le bouton inférieur et sélectionnez le widget **Sommeil**. La première vue présente votre dernier sommeil et un graphique des sept derniers jours.

<span id="page-56-0"></span>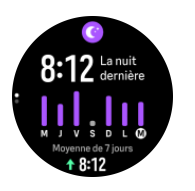

Dans le widget de sommeil, vous pouvez balayer l'écran vers le haut pour voir les informations détaillées relatives à votre dernier sommeil.

*REMARQUE: L'ensemble des mesures du sommeil repose uniquement sur les mouvements. Il s'agit donc d'estimations qui peuvent ne pas refléter exactement vos habitudes réelles de sommeil.*

## Qualité du sommeil

Outre la durée, votre montre peut aussi évaluer la qualité de votre sommeil en surveillant la variabilité de votre fréquence cardiaque pendant que vous dormez. Cette variation est une indication de la façon dont votre sommeil vous aide à vous reposer et à récupérer. La qualité du sommeil est présentée sur une échelle de 0 à 100 dans le récapitulatif du sommeil, 100 étant la meilleure qualité possible.

## Mesure de la fréquence cardiaque, de l'oxygène sanguin et de la variabilité de la fréquence cardiaque (VFC) pendant le sommeil

Si vous portez votre montre pendant la nuit, vous pourrez obtenir des informations supplémentaires sur votre fréquence cardiaque, votre VFC et votre niveau d'oxygène sanguin pendant le sommeil (l'option doit être activée dans les paramètres de suivi du sommeil). Pour que la mesure optique de la fréquence cardiaque reste activée la nuit, assurez-vous que la FC journalière est activée (voir *[6.4. Fréquence cardiaque](#page-50-0)*).

### Mode Ne pas déranger automatique

Vous pouvez utiliser le paramètre Ne pas déranger automatique pour activer automatiquement le mode Ne pas déranger lorsque vous dormez.

### 6.13. Ressources

Vos ressources sont une bonne indication des niveaux d'énergie de votre corps et déterminent votre capacité à gérer le stress et à relever les défis de la journée.

Le stress et l'activité physique épuisent vos ressources tandis que le repos et la récupération les restaurent. Un bon sommeil est essentiel pour faire en sorte que votre corps dispose des ressources dont il a besoin.

Si vos niveaux de ressources sont élevés, vous aurez probablement une sensation de fraîcheur et d'énergie. Si vous entamez une course à pied alors que vos ressources sont élevées, votre séance se déroulera probablement très bien parce que votre corps disposera de l'énergie dont il a besoin pour s'adapter et en conséquence s'améliorer.

La possibilité de suivre vos ressources peut vous aider à les gérer et à les utiliser de manière judicieuse. Vous pouvez également utiliser vos niveaux de ressources comme un guide pour

<span id="page-57-0"></span>identifier les facteurs de stress, les stratégies efficaces dans votre cas pour accélérer la récupération et l'impact d'une bonne alimentation.

Le stress et la récupération utilisent les mesures du capteur optique de fréquence cardiaque. Pour obtenir ces relevés pendant la journée, vous devez activer la FC journalière (voir *[6.4.](#page-50-0) [Fréquence cardiaque](#page-50-0)*).

Il est important que vos valeurs FC max et FC repos soient réglées sur votre fréquence cardiaque pour vous assurer d'obtenir les mesures les plus précises. Par défaut, la valeur FC repos est définie sur 60 bpm et la valeur FC max est définie en fonction de votre âge.

Ces valeurs de FC peuvent être facilement modifiées dans les paramètres sous **Général** » **Personnel**.

*CONSEIL: Pour définir votre valeur FC repos, utilisez la mesure de fréquence cardiaque la plus basse mesurée pendant votre sommeil.*

Depuis le cadran de la montre, appuyez sur le bouton inférieur pour faire défiler jusqu'au widget des ressources.

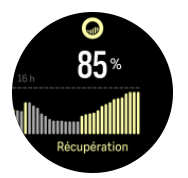

La couleur autour de l'icône du widget indique votre niveau de ressources global. Si elle est verte, cela signifie que vous récupérez. L'état indique votre état actuel (actif, inactif, en récupération ou stressé). L'histogramme affiche vos ressources au cours des 16 dernières heures et la valeur en pourcentage est une estimation de votre niveau de ressources actuel.

### 6.14. Alti et baro

Suunto 9 Peak Pro mesure constamment la pression atmosphérique absolue à l'aide du capteur de pression intégré. En fonction de cette mesure et de votre valeur de référence d'altitude, l'appareil calcule l'altitude ou la pression atmosphérique.

*ATTENTION: Gardez la zone qui entoure les deux orifices du capteur de pression d'air situés à six heures sur le côté de votre montre parfaitement propres (évitez la saleté et le sable). N'introduisez jamais d'objets dans ces orifices, au risque d'endommager le capteur.*

À partir du cadran de la montre, balayez l'écran vers le haut ou appuyez sur le bouton inférieur pour faire défiler jusqu'au widget Alti et baro. Le widget comporte trois vues accessibles en balayant l'écran vers le haut ou vers le bas. La première vue affiche l'altitude actuelle.

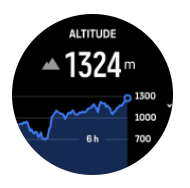

Balayez l'écran vers le haut pour voir la pression barométrique et le graphique de tendance du baromètre.

<span id="page-58-0"></span>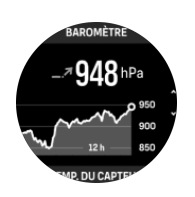

Balayez à nouveau l'écran vers le haut pour voir la température.

Balayez l'écran vers la droite ou appuyez sur le bouton central pour revenir en arrière.

Veillez à paramétrer correctement votre valeur de référence d'altitude (voir *[3.18. Altimètre](#page-19-0)*). Vous pourrez trouver l'altitude de votre position actuelle sur la plupart des cartes topographiques ou sur les principaux services de cartographie en ligne comme Google Maps.

Les changements des conditions météorologiques locales ont un effet sur les relevés d'altitude. Si les conditions météorologiques locales changent souvent, vous devrez réinitialiser régulièrement votre valeur de référence d'altitude, de préférence avant d'entamer votre prochain déplacement.

### Profil altimètre/baromètre automatique

Les changements des conditions météorologiques comme les changements d'altitude entraînent un changement de la pression atmosphérique. Pour gérer ce phénomène, votre Suunto 9 Peak Pro bascule automatiquement entre une interprétation des changements de pression atmosphérique comme des changements d'altitude ou comme des changements des conditions météorologiques en fonction de vos déplacements.

Si votre montre détecte un mouvement vertical, elle bascule sur la mesure de l'altitude. Lorsque vous visualisez le graphique d'altitude, l'affichage s'actualise dans un délai maximum de 10 secondes.

Si vous vous trouvez à une altitude constante (moins de 5 mètres de déplacement vertical en 12 minutes), votre montre interprète les changements de pression atmosphérique comme des changements des conditions météorologiques et ajuste le graphique du baromètre en conséquence.

### 6.15. Boussole

Suunto 9 Peak Pro est équipée d'une boussole numérique qui vous permet de vous orienter par rapport au nord magnétique. La boussole à compensation d'inclinaison affiche des relevés précis même si elle n'est pas à l'horizontale.

Vous pouvez accéder à la boussole en balayant l'écran vers le haut depuis le cadran de la montre ou en appuyant sur le bouton inférieur.

Le widget de la boussole comprend les informations suivantes :

- **•** Flèche pointant vers le nord magnétique
- **•** Direction cardinale de cap
- **•** Cap en degrés
- **•** Altitude
- **•** Pression barométrique

<span id="page-59-0"></span>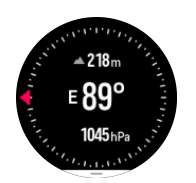

Pour quitter le widget boussole, balayez l'écran vers la droite ou utilisez le bouton central.

Dans le widget de la boussole, vous pouvez balayer l'écran de bas en haut ou appuyer sur le bouton inférieur pour ouvrir une liste de raccourcis. Les raccourcis vous donnent un accès rapide aux actions de navigation comme la vérification des coordonnées de votre position actuelle ou la sélection d'un itinéraire de navigation.

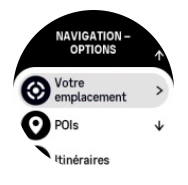

Balayez l'écran vers le bas ou appuyez sur le bouton supérieur pour quitter la liste des raccourcis.

#### 6.15.1. Étalonnage de la boussole

Si la boussole n'est pas étalonnée, vous êtes invité(e) à le faire lorsque vous accédez au widget correspondant.

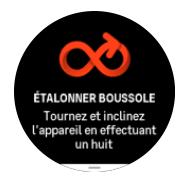

Si vous voulez réétalonner la boussole, balayez l'écran vers le haut ou appuyez sur le bouton inférieur depuis le widget de la boussole et relancez l'étalonnage depuis les paramètres.

#### 6.15.2. Paramétrage de la déclinaison

Pour faire en sorte que les relevés de la boussole soient corrects, définissez une valeur de déclinaison précise.

Les cartes papier indiquent le nord géographique. Les boussoles, quant à elles, indiquent le nord magnétique – une région située au-dessus de la Terre, point d'attraction des champs magnétiques terrestres. Étant donné que le nord magnétique et le nord géographique ne se trouvent pas au même endroit, vous devez définir la déclinaison sur votre boussole. L'angle entre nord géographique et nord magnétique correspond à votre déclinaison.

La valeur de déclinaison apparaît sur la plupart des cartes. L'emplacement du nord magnétique change chaque année. Pour obtenir une valeur de déclinaison précise et actualisée, vous pouvez donc consulter certains sites Web comme *[www.magnetic](http://www.magnetic-declination.com)[declination.com](http://www.magnetic-declination.com)*.

Les cartes de course d'orientation sont toutefois dessinées en fonction du nord magnétique. Si vous utilisez une carte d'orientation, vous devez désactiver la correction de déclinaison en réglant la valeur de déclinaison sur 0 degré.

Vous pouvez définir votre valeur de déclinaison dans **Paramètres** sous **Navigation** » **Déclinaison**.

# <span id="page-60-0"></span>6.16. Chronomètre

Votre montre comprend un chronomètre et un compte à rebours qui permettent d'effectuer des mesures simples du temps. Depuis le cadran de la montre, balayez l'écran vers le haut ou appuyez sur le bouton inférieur jusqu'à ce que vous atteigniez le widget du chronomètre.

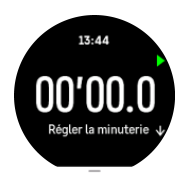

Lorsque vous accédez pour la première fois au widget, le chronomètre apparaît. Ensuite, la montre se souvient de la dernière fonction que vous avez utilisée, chronomètre ou compte à rebours.

Balayez l'écran vers le haut ou appuyez sur le bouton inférieur pour ouvrir le menu de raccourcis **RÉGLER LA MINUTERIE**, dans lequel vous pouvez modifier les paramètres de chronomètre.

## **Chronomètre**

Démarrez ou arrêtez le chronomètre en appuyant sur le bouton supérieur. Vous pouvez reprendre en appuyant à nouveau sur le bouton supérieur. Remettez à zéro en appuyant sur le bouton inférieur.

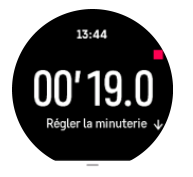

Quittez le chronomètre en balayant l'écran vers la droite ou en utilisant le bouton central.

### Compte à rebours

Dans le widget du chronomètre, balayez l'écran vers le haut ou appuyez sur le bouton inférieur pour ouvrir le menu des raccourcis. De là, vous pouvez sélectionner un temps de compte à rebours prédéfini ou créer votre compte à rebours personnalisé.

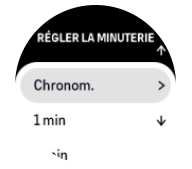

Arrêtez et remettez à zéro suivant les besoins avec les boutons supérieur et inférieur.

Quittez le chronomètre en balayant l'écran vers la droite ou en appuyant sur le bouton central.

# 6.17. Oxygène sanguin

*AVERTISSEMENT: Suunto 9 Peak Pro n'est pas un appareil médical et le niveau d'oxygène sanguin indiqué par Suunto 9 Peak Pro n'est pas destiné au diagnostic ou au suivi de problèmes de santé.*

Vous pouvez mesurer vos niveaux d'oxygène sanguin avec Suunto 9 Peak Pro. Depuis la vue du cadran de la montre, balayez l'écran vers le haut ou appuyez sur le bouton inférieur pour faire défiler jusqu'au widget Oxygène sanguin.

Le niveau d'oxygène sanguin peut être un indicateur de surentraînement ou de fatigue, et peut également mesurer l'acclimatation à la haute altitude.

Les niveaux d'oxygène sanguin normaux oscillent entre 96 % et 99 % au niveau de la mer. En haute altitude, les valeurs saines peuvent être légèrement inférieures. Une bonne acclimatation à la haute altitude fait remonter la valeur.

Comment mesurer votre niveau d'oxygène sanguin :

- 1. Depuis la vue du cadran de la montre, balayez l'écran vers le haut ou appuyez sur le bouton inférieur pour faire défiler jusqu'au widget Oxygène sanguin.
- 2. Sélectionnez **Mesurer maintenant**.
- 3. Gardez votre main immobile pendant que la montre effectue les mesures.
- 4. Si la mesure a échoué, suivez les instructions sur la montre.
- 5. Une fois la mesure effectuée, votre niveau d'oxygène sanguin s'affiche.

Vous pouvez également mesurer votre niveau d'oxygène sanguin pendant votre *[6.12.](#page-55-0) [Sommeil](#page-55-0)*.

# <span id="page-62-0"></span>7. Guides SuuntoPlus™

Les guides SuuntoPlus™ vous offrent des conseils en temps réel sur votre montre Suunto à partir de vos services sportifs et outdoor favoris. Vous trouverez également de nouveaux guides dans SuuntoPlus™ Store ou pourrez en créer de nouveaux à l'aide d'outils tels que le planificateur d'entraînement de l'appli Suunto.

Pour en savoir plus sur l'ensemble des guides disponibles et sur la marche à suivre pour synchroniser votre appareil avec des guides tiers, consultez *[www.suunto.com/suuntoplus/](http://www.suunto.com/suuntoplus/#HowToGuides) [#HowToGuides](http://www.suunto.com/suuntoplus/#HowToGuides)*.

Pour sélectionner des guides SuuntoPlus™ sur votre montre :

- 1. Avant de commencer l'enregistrement d'un exercice, balayez l'écran vers le haut ou appuyez sur le bouton inférieur et sélectionnez **SuuntoPlus™**.
- 2. Faites défiler jusqu'au guide que vous voulez utiliser et appuyez sur le bouton central.
- 3. Revenez à la vue de démarrage et commencez votre exercice de la façon habituelle.
- 4. Appuyez sur le bouton central jusqu'à ce que vous atteigniez le guide SuuntoPlus™, qui apparaît sous la forme d'un affichage distinct.

*REMARQUE: Assurez-vous que votre Suunto 9 Peak Pro possède la version logicielle la plus récente et que vous avez synchronisé votre montre avec l'appli Suunto.*

# <span id="page-63-0"></span>8. Applis sportives SuuntoPlus<sup>™</sup>

Les applis sportives SuuntoPlus™ équipent votre Suunto 9 Peak Pro de nouveaux outils et indicateurs pour vous donner de l'inspiration et vous proposer de nouvelles manières de profiter de votre mode de vie actif. Vous trouverez de nouvelles applis sportives dans SuuntoPlus™ Store, où de nouvelles applis sont publiées pour votre Suunto 9 Peak Pro. Sélectionnez les applis qui vous intéressent et synchronisez-les avec votre montre pour tirer le meilleur parti de vos exercices !

Pour utiliser les applis sportives SuuntoPlus™ :

- 1. Avant de commencer l'enregistrement d'un exercice, faites défiler l'écran vers le bas et sélectionnez **SuuntoPlus™**.
- 2. Sélectionnez l'appli sportive souhaitée.
- 3. Si l'appli sportive utilise un capteur ou un appareil externe, la connexion s'effectue automatiquement.
- 4. Faites défiler l'écran vers le haut jusqu'à la vue de démarrage et commencez votre exercice de la façon habituelle.
- 5. Balayez l'écran vers la gauche ou appuyez sur le bouton central jusqu'à ce que vous atteigniez l'appli sportive SuuntoPlus™, qui apparaît sous la forme d'un affichage distinct.
- 6. Après avoir arrêté l'enregistrement de l'exercice, vous trouverez le résultat de l'appli sportive SuuntoPlus™ dans le récapitulatif si un résultat pertinent a été obtenu.

Vous pouvez sélectionner dans l'appli Suunto les applis sportives SuuntoPlus™ que vous souhaitez utiliser sur la montre. Consultez *[Suunto.com/Suuntoplus](https://www.suunto.com/Suuntoplus)* pour voir quelles sont les applis sportives disponibles pour votre montre.

*REMARQUE: Assurez-vous que votre Suunto 9 Peak Pro possède la version logicielle la plus récente et que vous avez synchronisé votre montre avec l'appli Suunto.*

# <span id="page-64-0"></span>9. Entretien et assistance

## 9.1. Quelques règles de manipulation

Manipulez l'appareil avec soin – ne le heurtez pas et ne le faites pas tomber.

En temps normal, la montre ne nécessite aucun entretien. Rincez-la régulièrement à l'eau claire avec un peu de savon doux et nettoyez délicatement le boîtier avec un chiffon doux humide ou une peau de chamois.

Utilisez uniquement des accessoires d'origine Suunto. Les dégâts imputables à des accessoires d'autres marques ne sont pas couverts par la garantie.

# 9.2. Batterie

L'autonomie après une mise en charge dépend de l'utilisation que vous faites de votre montre et des conditions dans lesquelles vous l'utilisez. Les basses températures par exemple réduisent l'autonomie après mise en charge. En règle générale, la capacité des batteries rechargeables diminue avec le temps.

*REMARQUE: Si vous observez une réduction anormale de la capacité en raison d'une défaillance de la batterie, Suunto couvre le remplacement de la batterie pendant un an ou un maximum de 300 charges, à la première des deux échéances atteinte.*

Lorsque le niveau de charge de la batterie est inférieur à 20 %, puis à 5 %, votre montre affiche une icône représentant une batterie déchargée. Si le niveau de charge est très bas, votre montre passe en mode basse consommation et affiche une icône de charge.

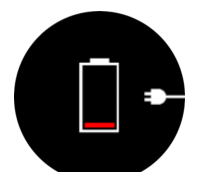

Utilisez le câble USB fourni pour recharger votre montre. Lorsque le niveau de la batterie est assez élevé, la montre sort du mode basse consommation.

# 9.3. Mise au rebut

Merci de mettre l'appareil au rebut de manière appropriée en le traitant comme un déchet électronique. Ne le jetez pas avec les ordures ménagères. Si vous le souhaitez, vous pouvez rapporter l'appareil chez le revendeur Suunto le plus proche de chez vous.

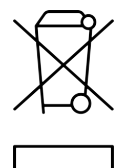

# <span id="page-65-0"></span>10. Référence

# 10.1. Conformité

Pour tout renseignement relatif à la conformité et pour des caractéristiques techniques détaillées, consultez le document « Sécurité du produit et informations réglementaires » livré avec votre Suunto 9 Peak Pro ou disponible sur *[www.suunto.com/userguides](http://www.suunto.com/userguides)*.

# 10.2. CE

Par le présent document, Suunto Oy déclare que l'équipement radio de type OW211 est conforme à la directive 2014/53/EU. Le texte intégral de la déclaration de conformité UE est disponible à l'adresse suivante : *[www.suunto.com/EUconformity](http://www.suunto.com/EUconformity)*.

CE

Suunto 9 Peak Pro

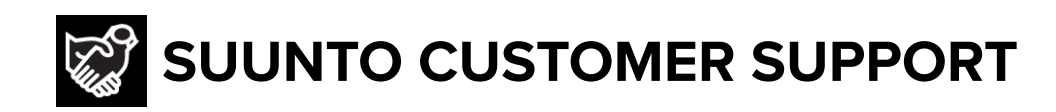

# **[www.suunto.com/support](https://www.suunto.com/support) [www.suunto.com/register](https://www.suunto.com/register)**

**Manufacturer:** Suunto Oy Tammiston Kauppatie 7 A, FI-01510 Vantaa FINLAND

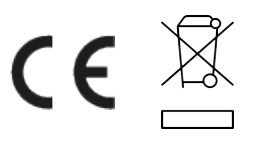

© Suunto Oy 11/2023 Suunto is a registered trademark of Suunto Oy. All Rights reserved.